PROJECT CONTORIUM

# CEngBall Programming Game Software Design Description

**Alper Demir, Doga Uzuncukoglu, Emre Can Kucukoglu, Necati Cevik**

# **Change History**

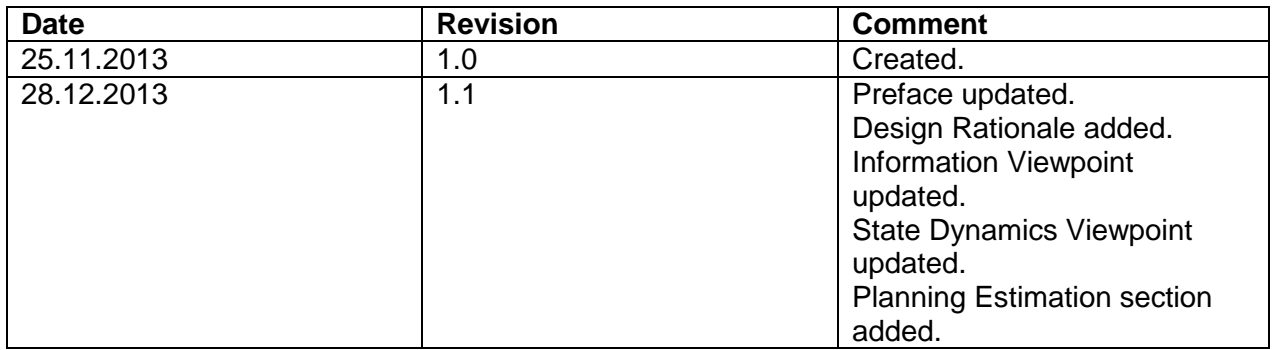

#### **PREFACE**

This document contains the system design information about CengBall project. This document is prepared according to the "IEEE Standard for Information Technology – Systems Design – Software Design Descriptions – IEEE Std 1016 – 2009".

This Software Design Documentation provides a complete description of all the system design and views of the project. The first section of this document includes Project Identification, Stakeholders Identification and requirements, Composition of the developers' team.

The following sections include document purpose and design viewpoints of the system.

#### **Table of Contents**

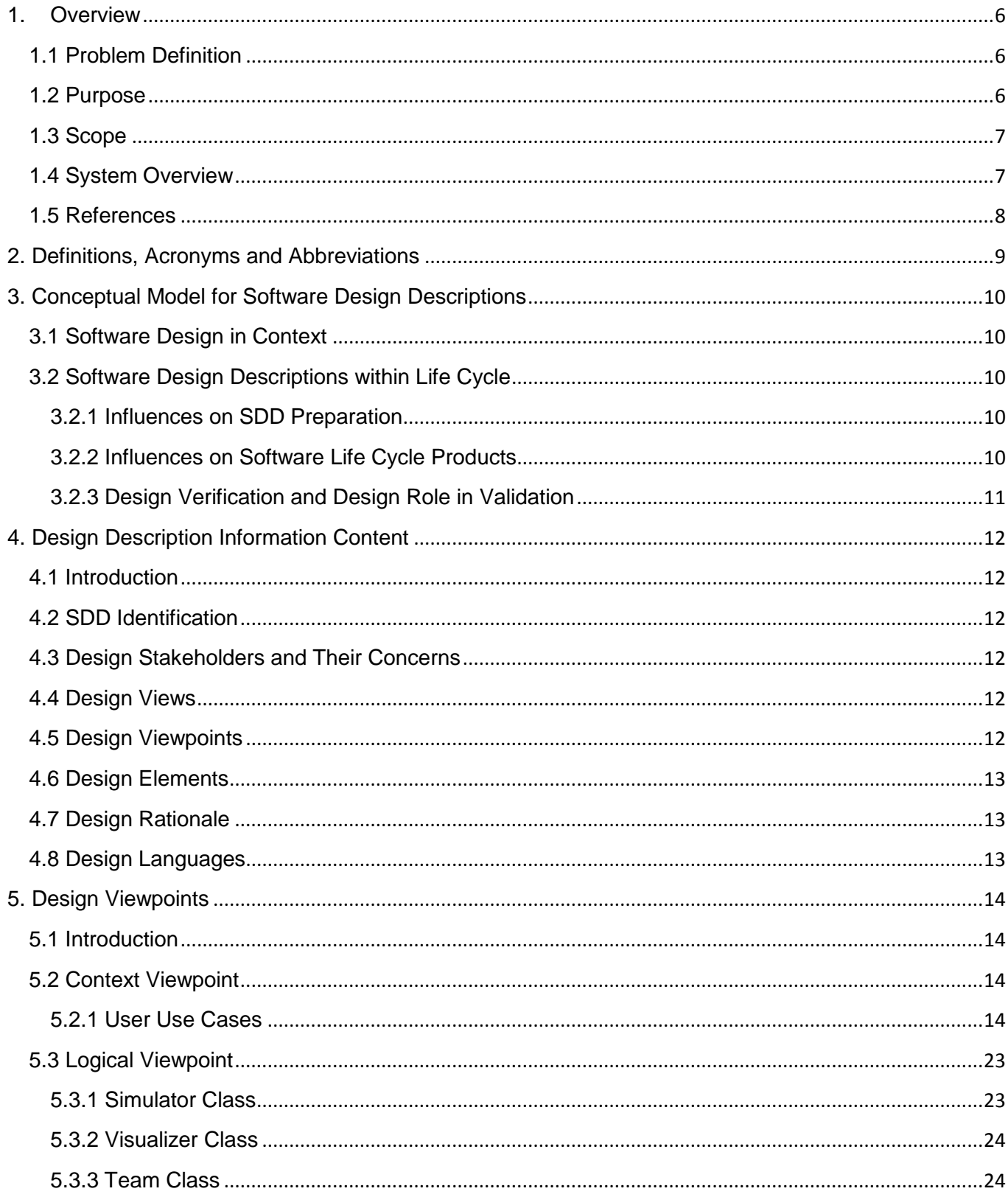

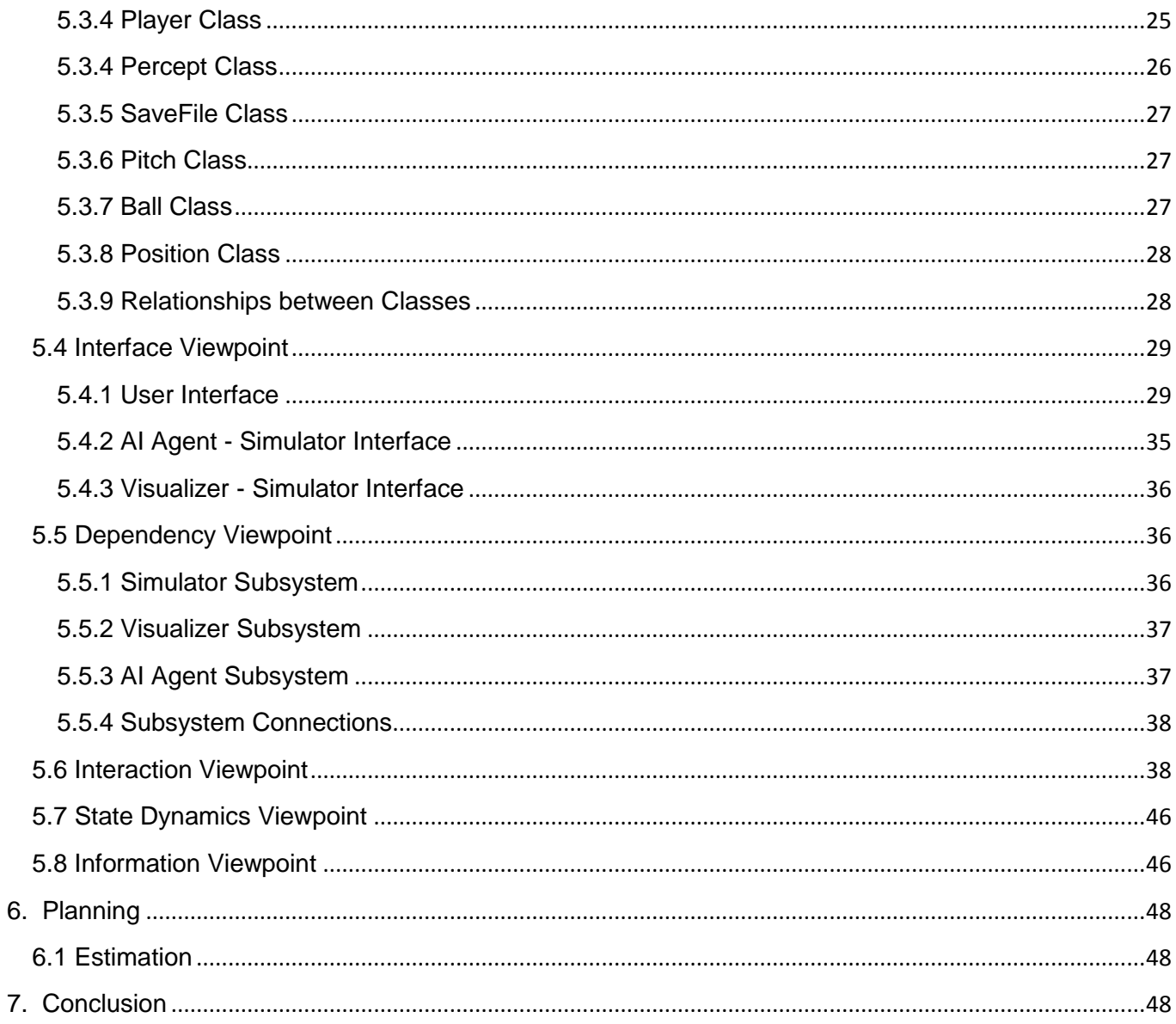

# **Table of Figures**

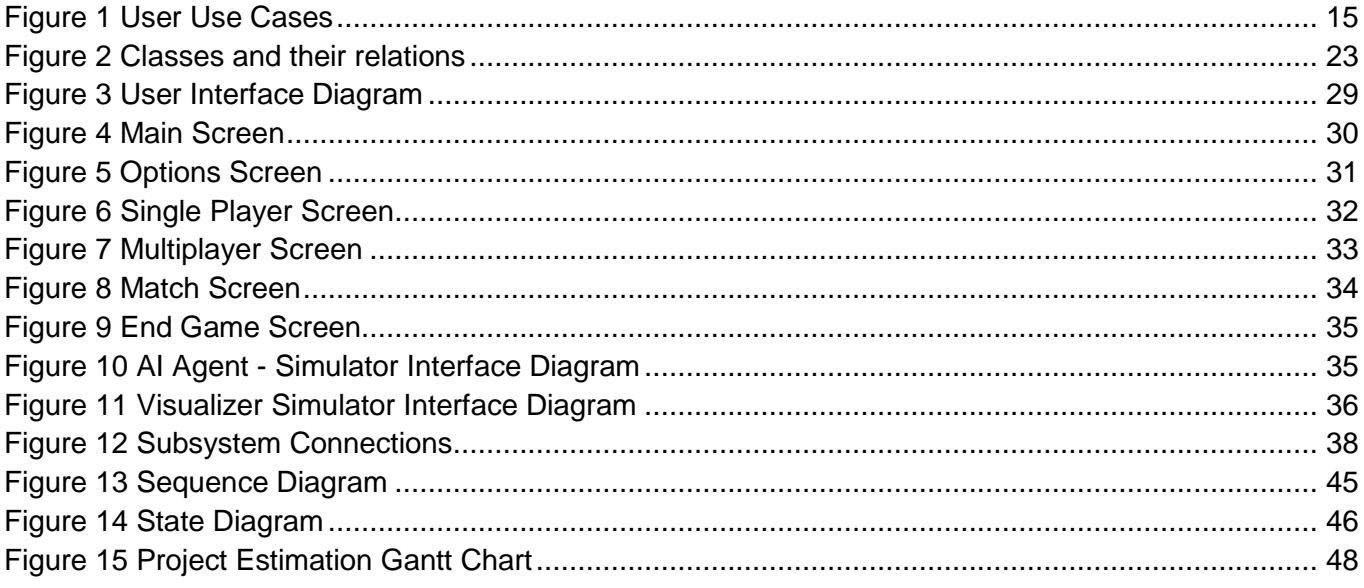

# <span id="page-6-0"></span>1. Overview

This design report includes a complete description of the CEngBall project. This document includes features, functionalities, specifications and explanations about the project which is a design project for the Computer Engineering Design class of the Middle East Technical University.

# <span id="page-6-1"></span>**1.1 Problem Definition**

Artificial Intelligence is a huge field in computer science because of its innate glamour. Human brain is one of the most interesting things in the world and programs simulating brainwork is a true fascination. However to participate in this field, interesting as it may be, is quite difficult and also there are not many ways a curious person can satisfy his\her interest in the AI field.

This interesting field could be more popular among the people who are interested in software if there was an easy way a programmer could implement an AI agent for a certain task and then could also test his/her agent against other agents which are programmed by other developers to see whose agent is better. Also if the task at hand is an amusing subject, people will be even more interested in such effort.

There can be a system where people can both do programming and have fun and with this project we aim to provide such platform using video games as a tool.

### <span id="page-6-2"></span>**1.2 Purpose**

This document describes the design plan for our project and how the requirements stated in the Software Requirement Specifications will be fulfilled. Requirements in the said document will be translated into structural components of the project. Design concepts and architecture of the project will be explained in detail.

Design issues discussed in this document will be the main guideline for the development team but said guidelines can always change according to circumstances. The intended audience of this document is the software developers who are interested in the design process of such project.

#### <span id="page-7-0"></span>**1.3 Scope**

The scope of this SDD consists of design patterns of the said project, brief explanation about the goals and objectives, constraints, assumptions, dependencies, system architecture with its components, user interface and actions of objects, libraries and the tools that will be used.

The project itself is actually a platform where people will compete against each other in a football-like video game via code writing. The system will allow the users to implement an AI agent and submit it. Later submitted AIs will compete with each other in simulations of a game much like football. The simulation process will be saved. Saved simulations can later be visualized for the competing parties to enjoy.

#### <span id="page-7-1"></span>**1.4 System Overview**

"CEngBall" is a video game where players play by implementing a Java™ interface. These implementations are going to be the AI agents of the players. These AI agents are responsible for deciding the next moves of the virtual football players of their respective virtual football teams. The system is going to provide certain utilities to the users so that they can implement an agent in a way they desire.

The "Simulator" component of the system will use two of these AI agents. It will ask for their input periodically. Simulator will affect the playing field according to the input. After a certain amount of turns the simulation will hold. Simulation will be saved on a file for visualization.

The "Visualizer" component of the system will visualize the saved simulation files. These files will contain objects and their places. The visualizer component will read these files and draw a playing field for people to understand what is going on during the simulation.

The game will have a simple user interface that makes main functions to operate. The user will be able to choose the mode of the game in the main screen and also be able to view options and change them. In single player screen, the user will be able to load his/her team and choose an opponent while in multiplayer screen, the user will be able to load 2 teams. Also, the match screen will visualize the game.

# <span id="page-8-0"></span>**1.5 References**

- IEEE. IEEE STD 1016-2009 IEEE Standard for Information Technology System Design Software Design Descriptions. IEEE Computer Society, 2009.
- StarUML 5.0 User Guide. (2005). Retrieved from http://staruml.sourceforge.net/docs/userguide(en)/toc.html

<span id="page-9-0"></span>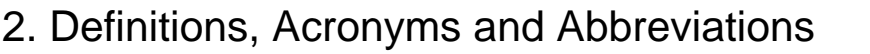

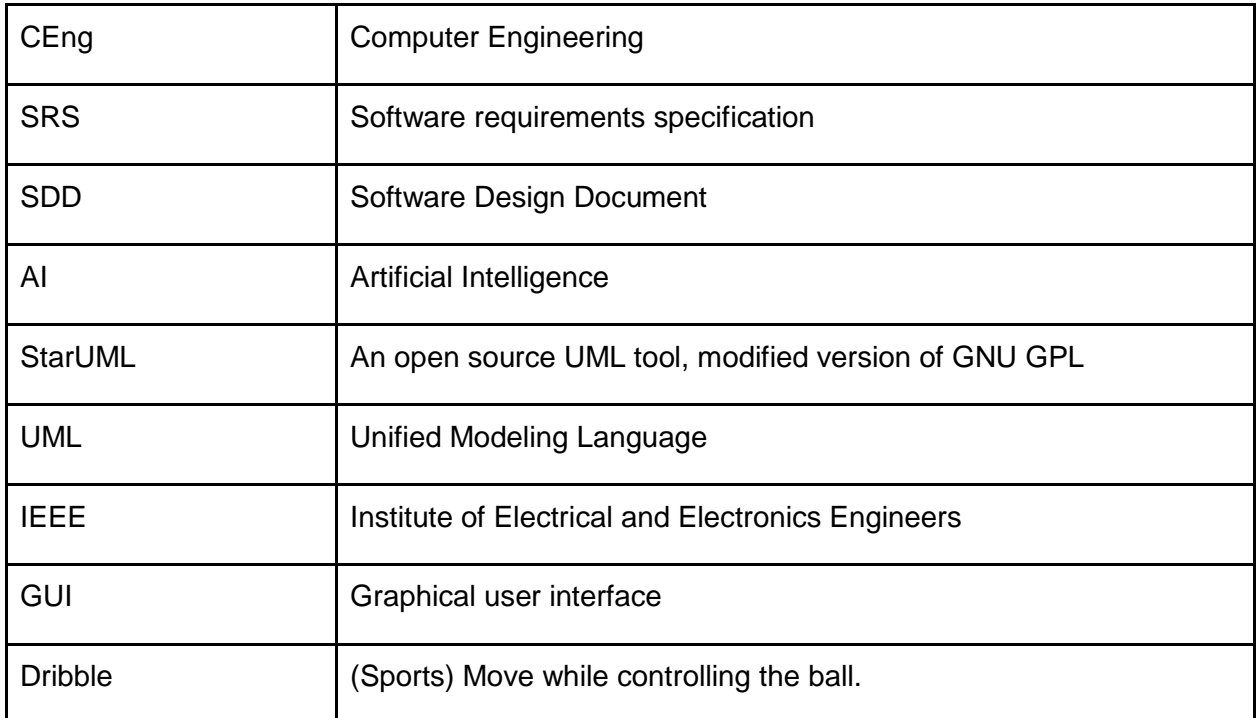

# <span id="page-10-0"></span>3. Conceptual Model for Software Design Descriptions

The project is about artificial intelligence and football so to understand this document better, a basic knowledge of both would be nice.

## <span id="page-10-1"></span>**3.1 Software Design in Context**

This project is designed in an object-oriented fashion because the concept of football is suitable for this approach. This makes the product more easy to use, because real life objects like football players and balls will be represented by their class forms. This way the convoluted process of AI development will be simpler for the end user.

The project is also modular, meaning the whole system is composed of independent parts. This way the project can move forward in a nonlinear way as the developers work on different parts of the project without affecting each other's work.

## <span id="page-10-2"></span>**3.2 Software Design Descriptions within Life Cycle**

#### <span id="page-10-3"></span>**3.2.1 Influences on SDD Preparation**

This design document is written with respect to the SRS document of the project. The design process tries to satisfy all the requirements specified in a smooth and optimized way.

Since the project is not easily commercializable, there is no real customer involved. That makes the biggest stakeholders, the development team. Therefore, another influencing factor is the development team's needs and as the project goes new design material can surface.

#### <span id="page-10-4"></span>**3.2.2 Influences on Software Life Cycle Products**

Project consists of modular components which can be developed separately after the communications between them are described in an unambiguous and clean form. That means after defining the components, first thing to do is to define how they communicate. After that implementation can go concurrently.

These components are the "Simulator", "Visualizer" and "AI Agent".

#### <span id="page-11-0"></span>**3.2.3 Design Verification and Design Role in Validation**

Verification and validation will be tested after preparation of the test cases. Since we will use the spiral model for CEngBall software project, test cases will be prepared with the development simultaneously. All system parts will be tested against these cases. It will be checked for whether the requirements fulfilled or not.

# <span id="page-12-0"></span>4. Design Description Information Content

# <span id="page-12-1"></span>**4.1 Introduction**

Software design description of CengBall identifies how this game will be designed and implemented. Design of CengBall will have a modular and object-oriented structure. There will also be a neatly designed visualization component and a graphical user interface.

# <span id="page-12-2"></span>**4.2 SDD Identification**

CEngBall software design development parts are designed at the 28th of November, 2013. CEngBall project's main purpose is to compare player developed AI's on football simulation. After testing for the verification and validation, CEngBall will be available for the public. The game can be used for improving artificial intelligence development skills and gaining experience in the area of software and game development. It will be a relatively simple case of artificial intelligence development for the players.

# <span id="page-12-3"></span>**4.3 Design Stakeholders and Their Concerns**

CEngBall's stakeholders are the development team. Stakeholders' possible concerns are user friendly development, simplification of AI development process and neat visualization of the simulation. The users will be able to perform simple tasks like simulating the game via a simple user interface. Simplification of AI development is important for providing a relatively simple development experience.

# <span id="page-12-4"></span>**4.4 Design Views**

The project will be implemented in a modular fashion. The stakeholders can add new features or remove the unwanted ones in project. Object oriented paradigm is chosen so that new features can be integrated without much effort. Users will see a basic interface to upload their code when the program is run. After uploading their code, users will be able to simulate the game and watch the visual representation of the simulation. Visualization and simulation will be two different components of the software. They will interact with each other to exchange their data. Each simulation will produce a file to log the details of simulation. This log files will be used to visualize the entire game. This will also enable us to easily save and replay each game without much effort.

Product context is specified and restricted limitations given in the SRS document. A logical view of the product is explained and also it is supported by diagrams. Relationships between classes are easily perceived.

# <span id="page-12-5"></span>**4.5 Design Viewpoints**

This SDD document conforms to the view and viewpoint concepts stated in the standard document. The fifth section is divided into subsections under the names of design viewpoints specifying each design concern that the stakeholders had separately. Design views associated with a design viewpoint corresponds to particular diagrams in this document.

Context viewpoint shows what is expected from the user actor in the system. The roles of the user are clearly specified. Design entities will be AI controlled teams created by users and the information will flow between this user and the system. Input-output relations will be explained in context viewpointdesign elements.

## <span id="page-13-0"></span>**4.6 Design Elements**

Design choices are made in a way such that we can easily upgrade the project according to the needs of the stakeholders and users. Each component of the implementation like functions, variables and classes will be commented such that, for a further modification on software it will be very easy to understand the code and improve it.

# <span id="page-13-1"></span>**4.7 Design Rationale**

The division of the project into three main components (namely Simulator, Visualizer and AI Agents) allowed developers to maintain a modular approach. It also made the design process easier since the team can concentrate on different parts of the project without having to consider the possible harm they could inflict on other parts. Moreover, our decisions make the system portable, since project can be applied to online multiplayer system in the future.

# <span id="page-13-2"></span>**4.8 Design Languages**

Unified modeling language (UML) is adopted as the design language. Rather than following a specific version of UML, and all its definitions strictly, our diagrams are characterized by highest conformance to the UML 1.6 standard where necessary additions/deviations are applied henever considered appropriate by the developer team. StarUML v5.0 was used as the modeling tool.

# <span id="page-14-0"></span>5. Design Viewpoints

# <span id="page-14-1"></span>**5.1 Introduction**

In this part of the document, different design viewpoints are going to be explained. Here is a list of the existing viewpoints

- Context Viewpoint
- Logical Viewpoint
- Interface Viewpoint
- Dependency Viewpoint
- Interaction Viewpoint
- State Dynamics Viewpoint
- Information Viewpoint

# <span id="page-14-2"></span>**5.2 Context Viewpoint**

This viewpoint describes the functionalities the software provides by the elements that interact with it like users.

This project is actually a video game and video games usually have very definitive use cases with a lot of action involved. But it is not played like a regular game, therefore it has a very unique set of user use cases.

#### <span id="page-14-3"></span>**5.2.1 User Use Cases**

User interacts with the system via submitting his/her code (AI agent) and the user use cases are related to that topic. These use cases can be seen in Figure 1 below.

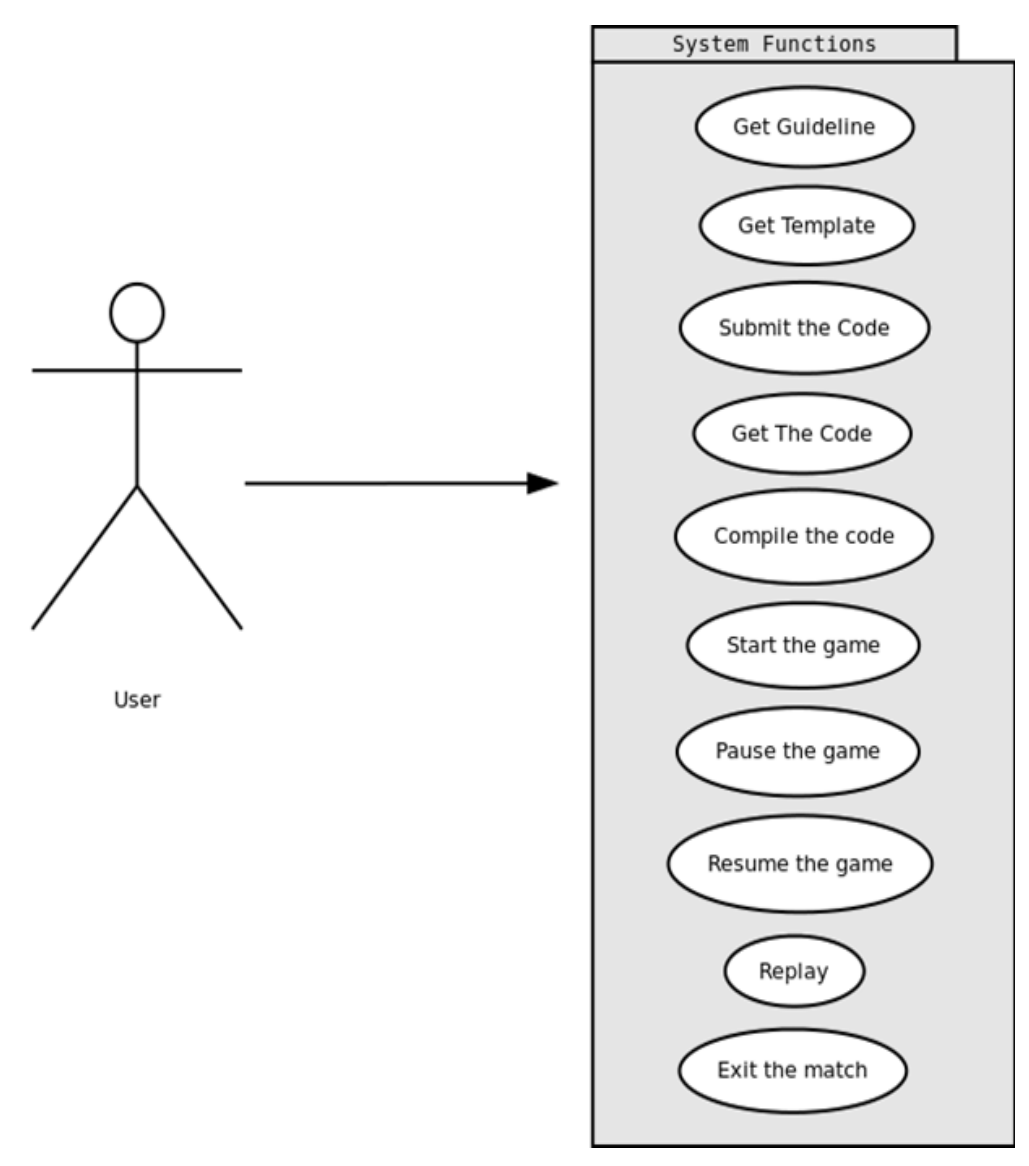

<span id="page-15-0"></span>**Figure 1 User Use Cases**

### 5.2.1.1 Get Guideline Use Case

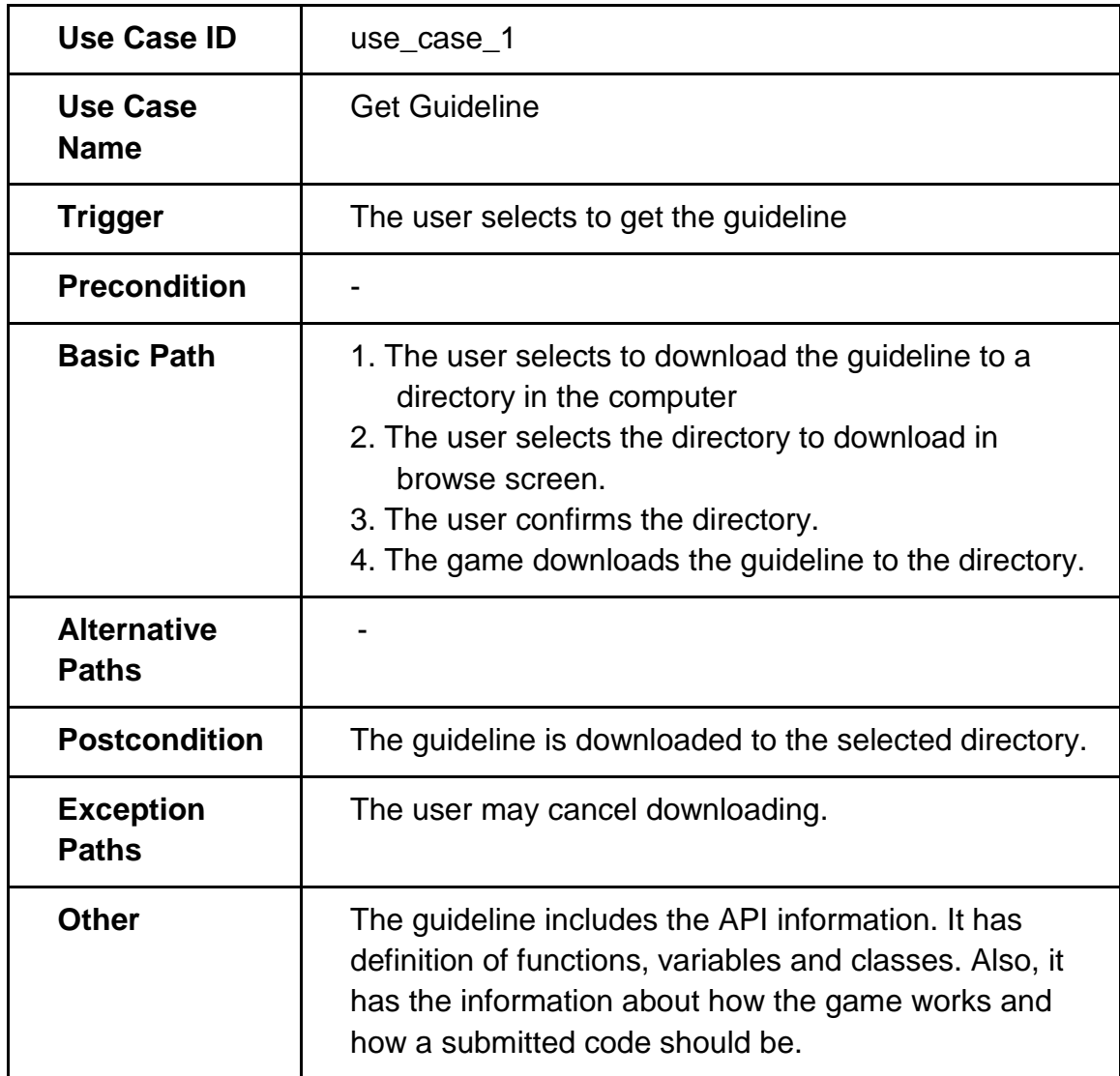

#### 5.2.1.2 *Get Template Use Case*

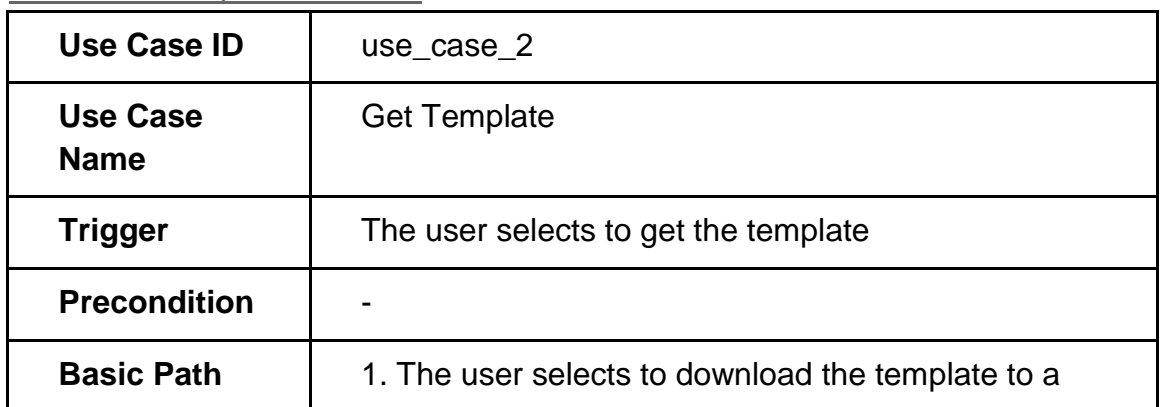

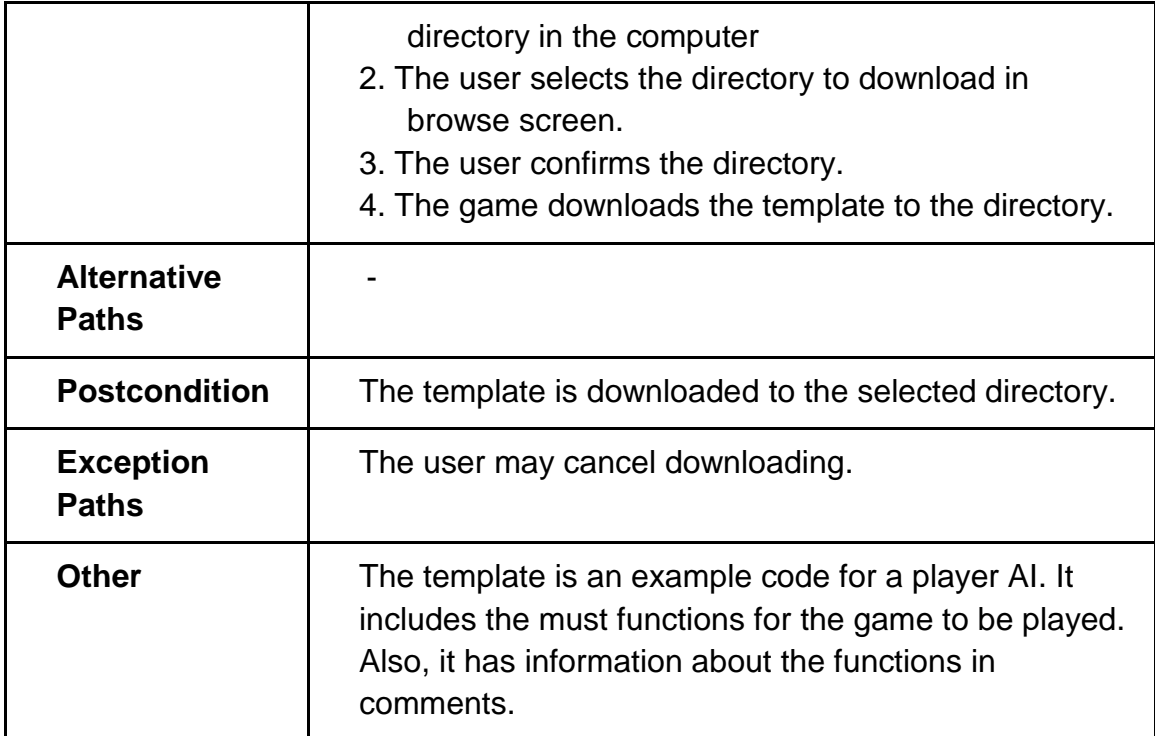

#### 5.2.1.3 *Submit the Code Use Case*

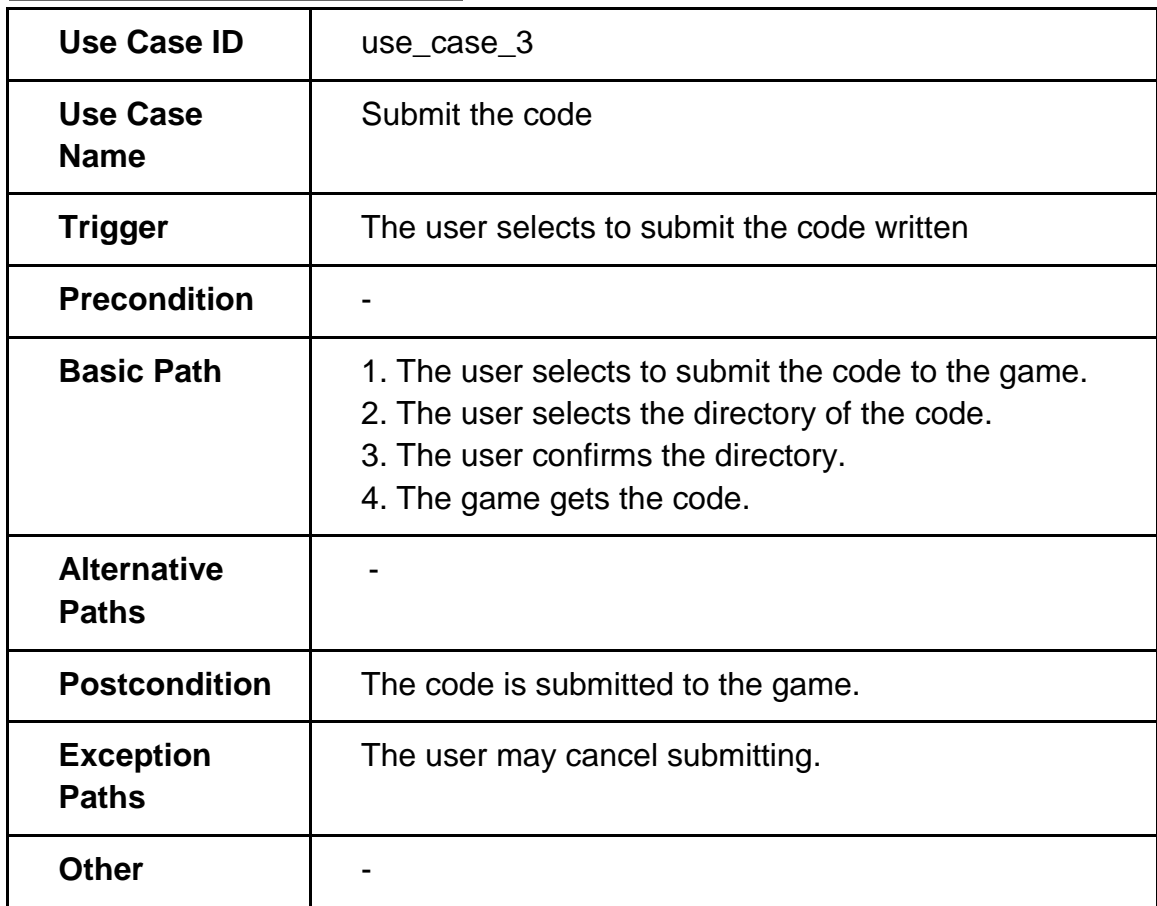

### 5.2.1.4 Get the Code Use Case

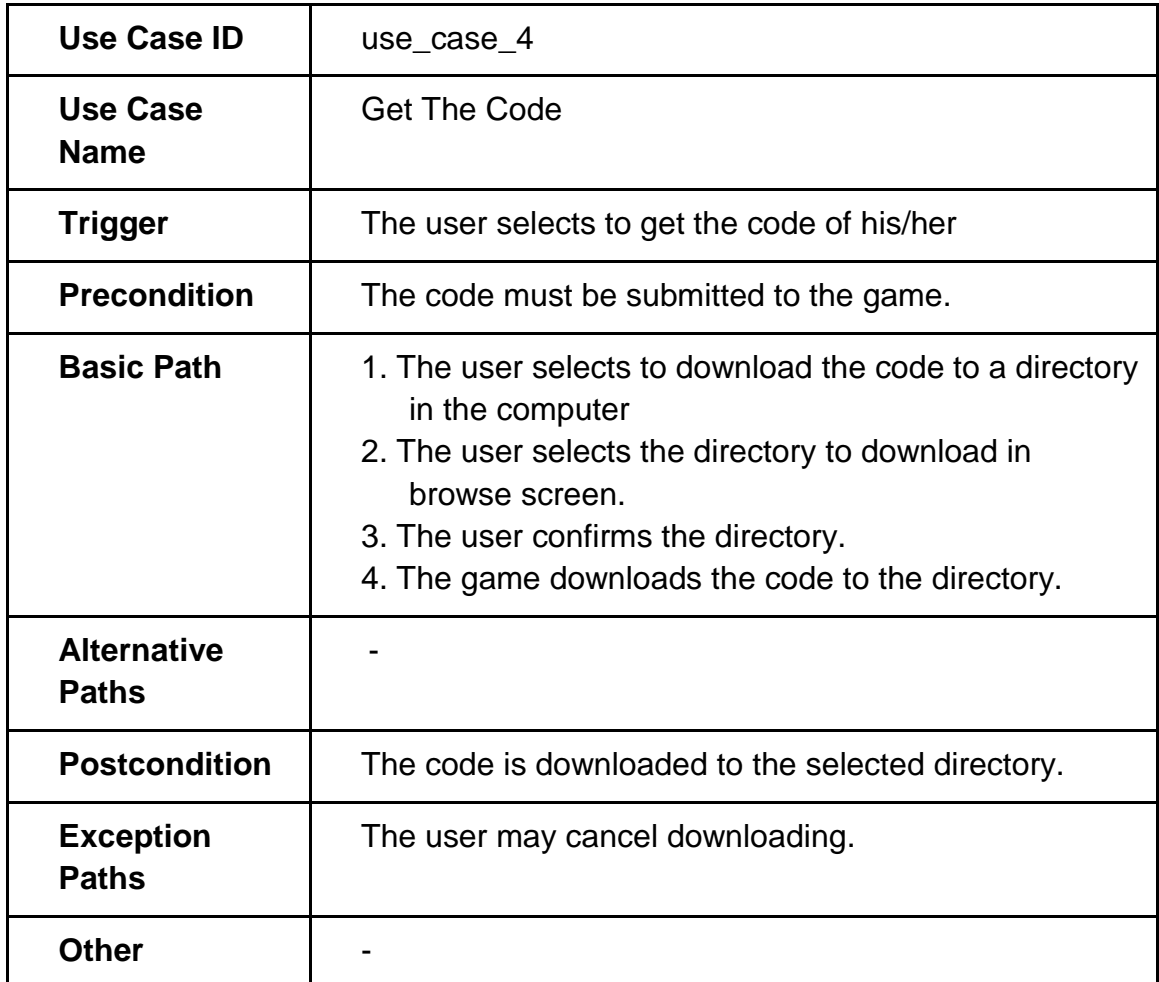

#### 5.2.1.5 Compile the Code Use Case

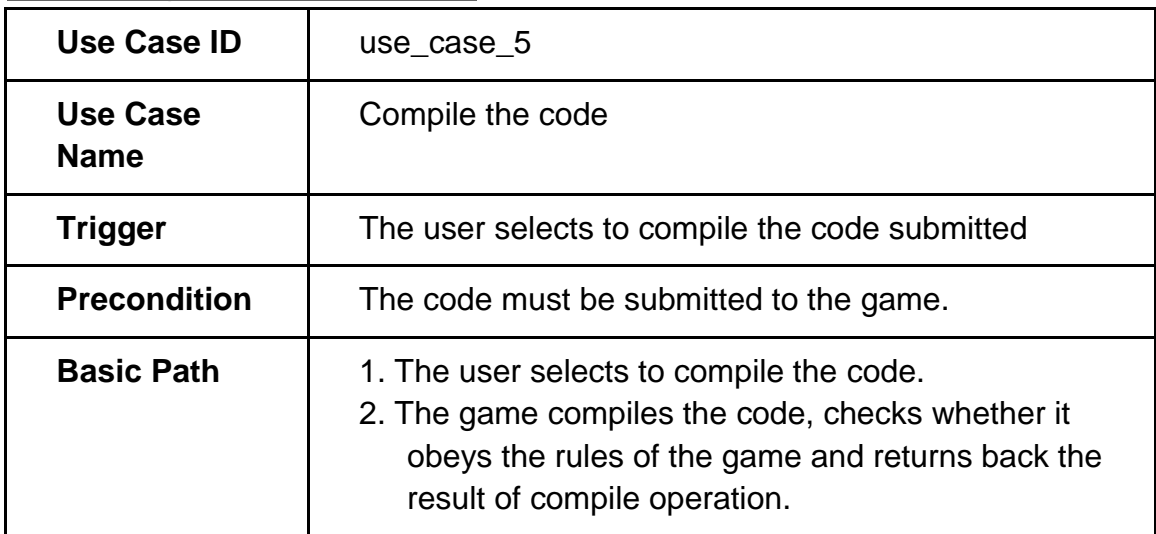

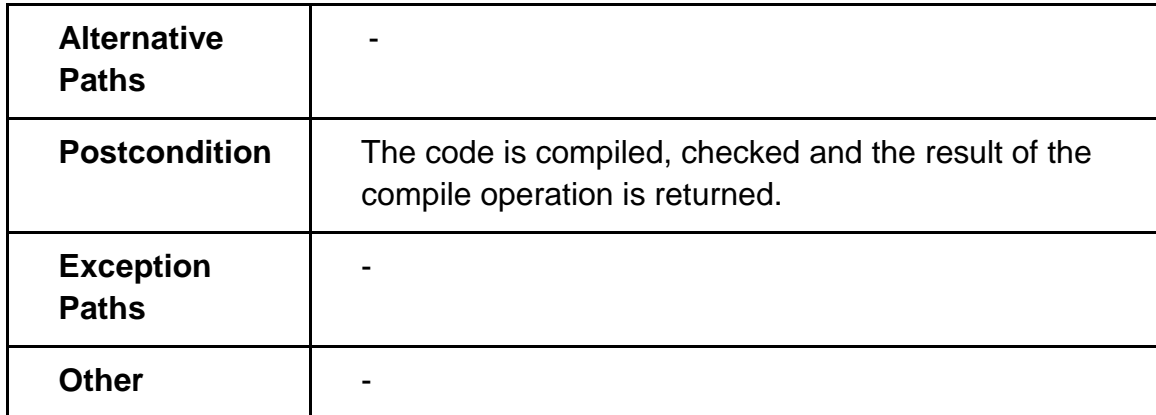

# 5.2.1.6 Start the Game Use Case

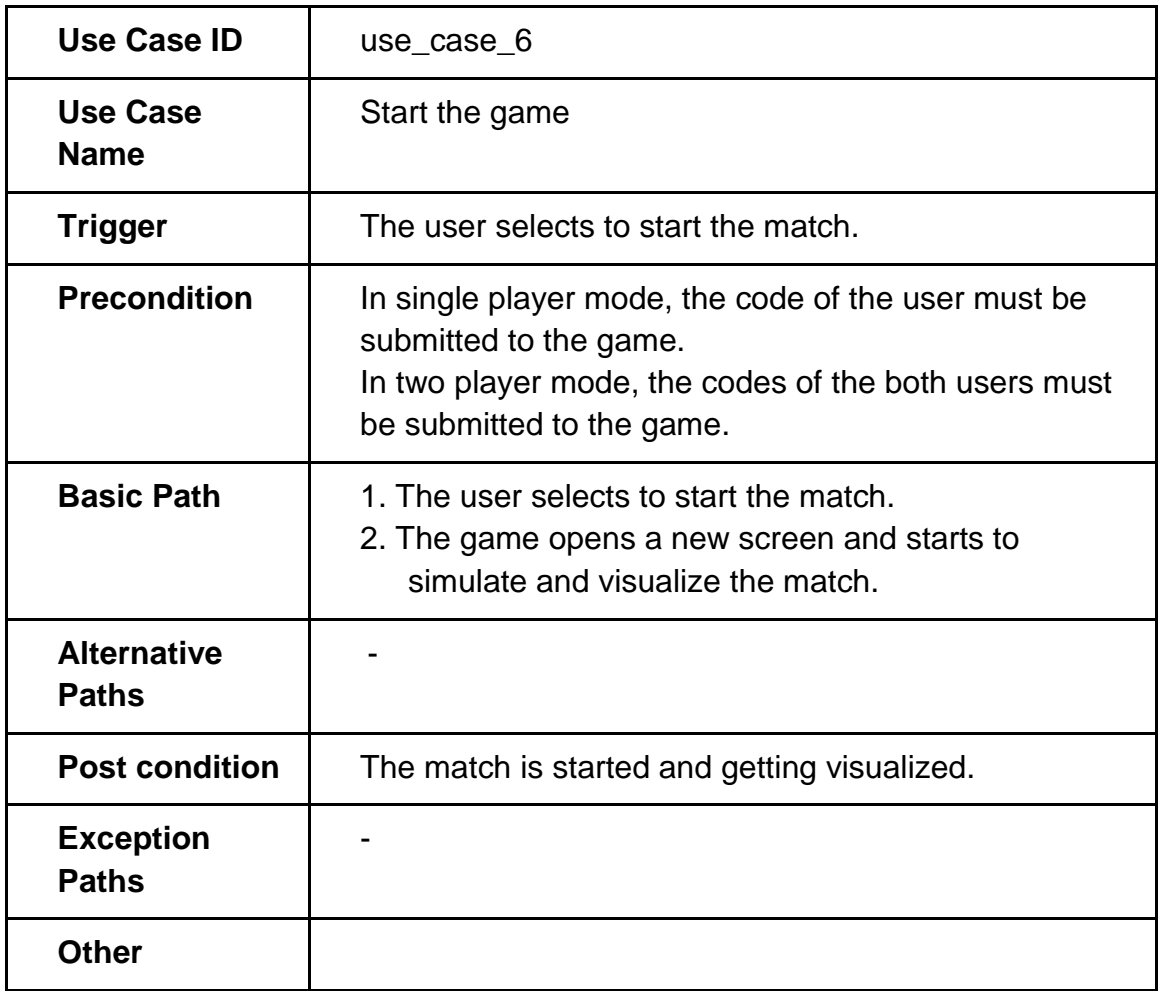

# 5.2.1.7 Pause the Game Use Case

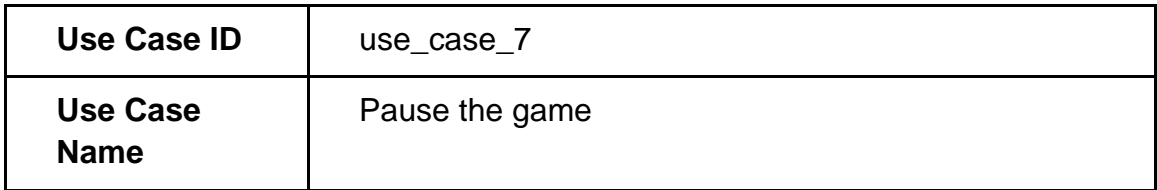

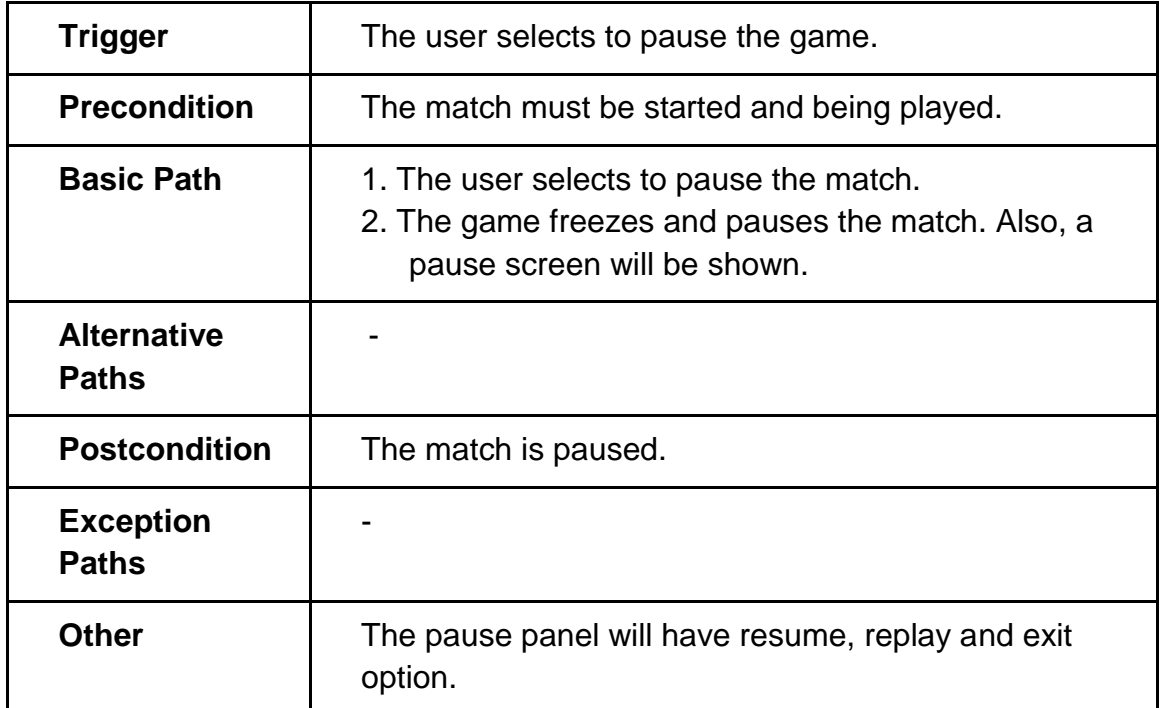

# 5.2.1.8 Resume the Game Use Case

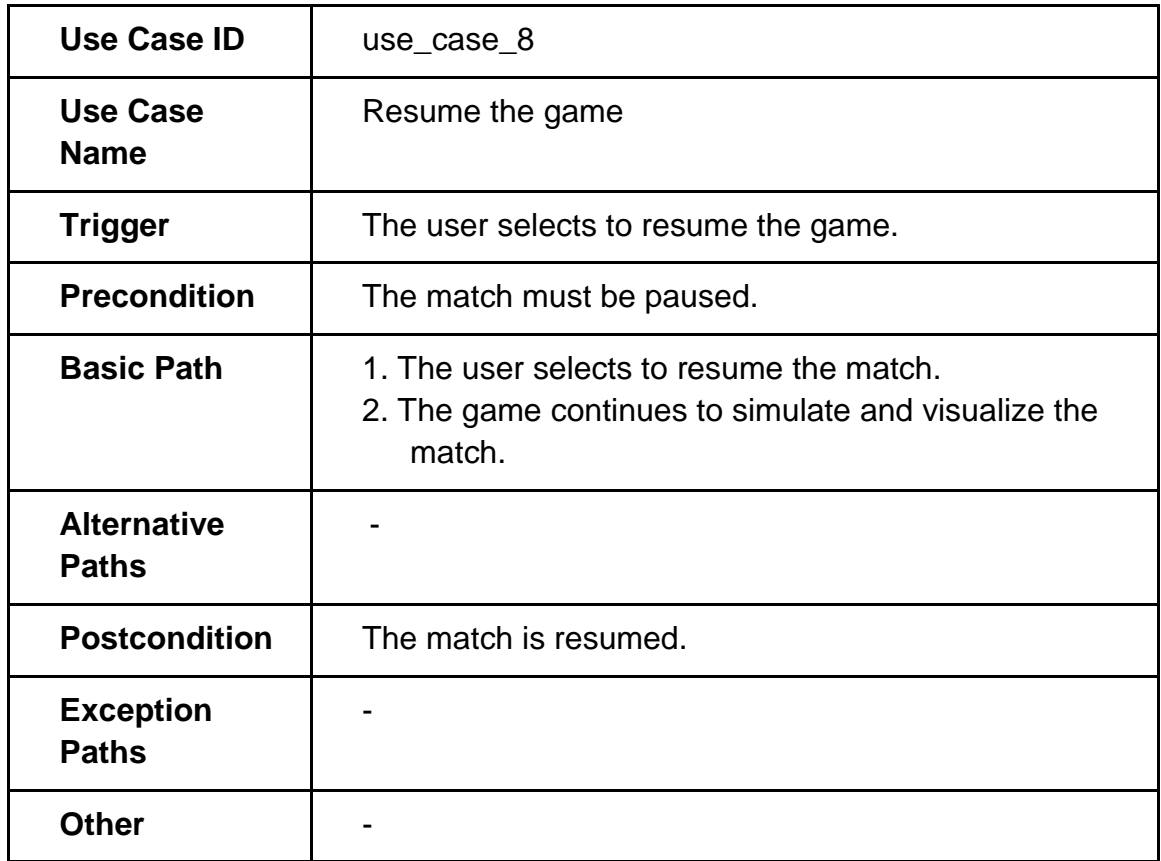

5.2.1.9 Replay Use Case

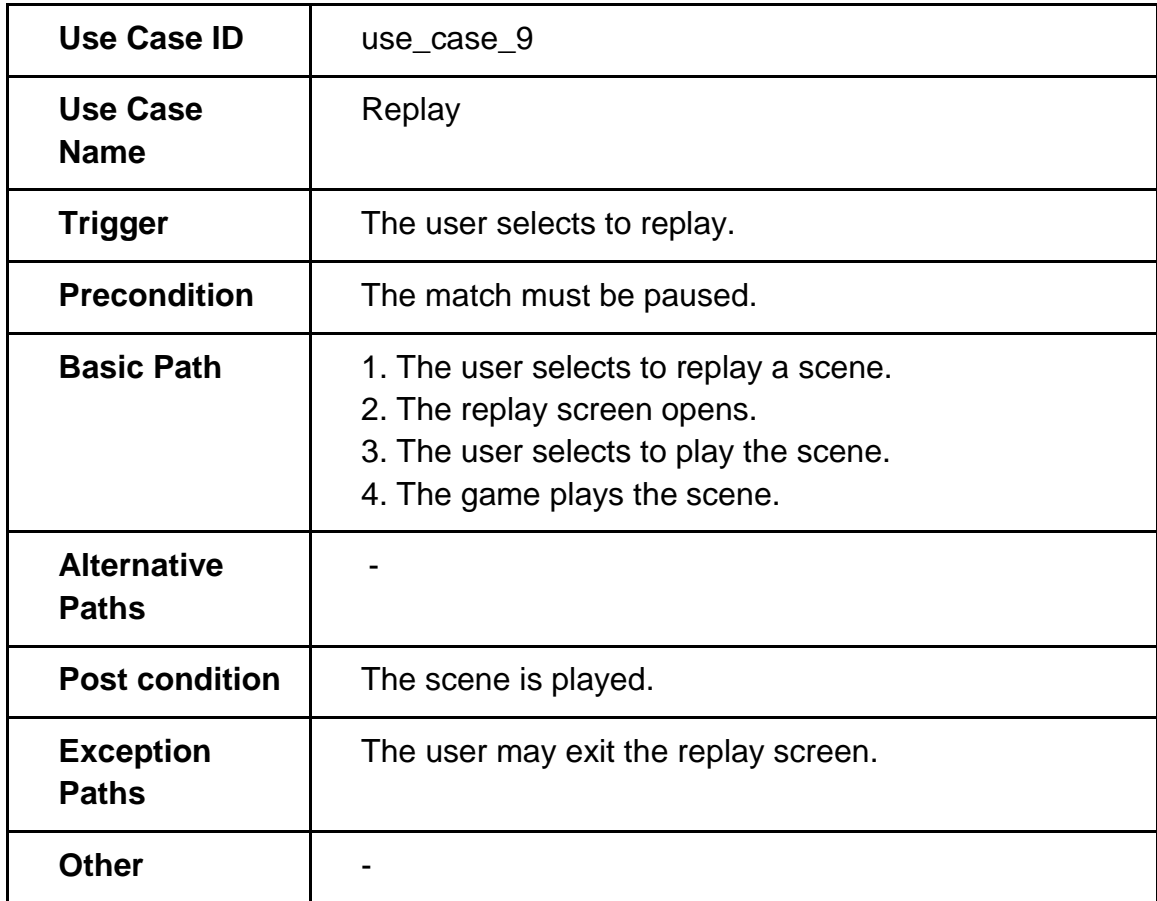

# 5.2.1.10 Exit the Game Use Case

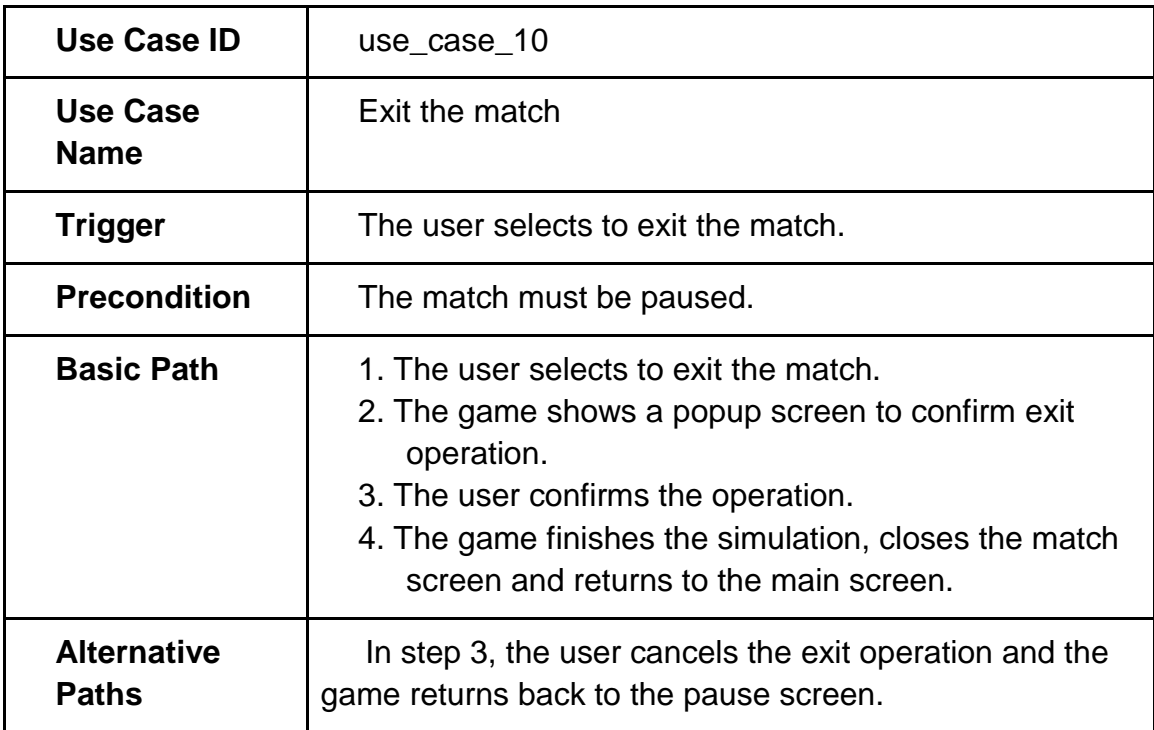

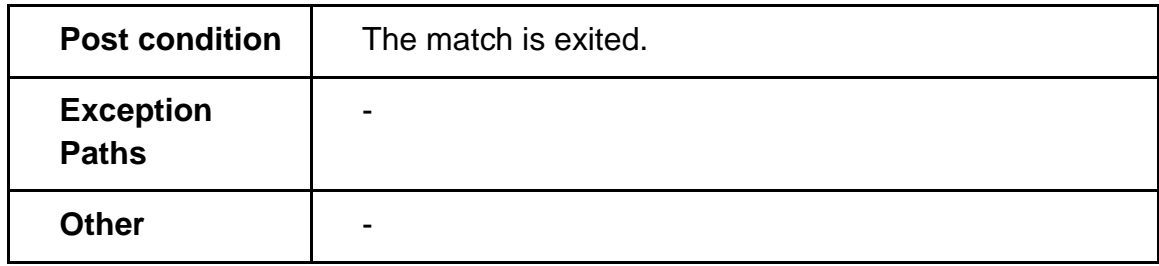

# <span id="page-23-0"></span>**5.3 Logical Viewpoint**

The classes and the relations amongst them will be explained here. All classes involved in the project and their relations can be seen in Figure 2. There will be tables explaining the fields and methods of classes in detail.

The classes are Simulator, Visualizer, Team, Player, Percept, SaveFile, Pitch, Ball, and Position.

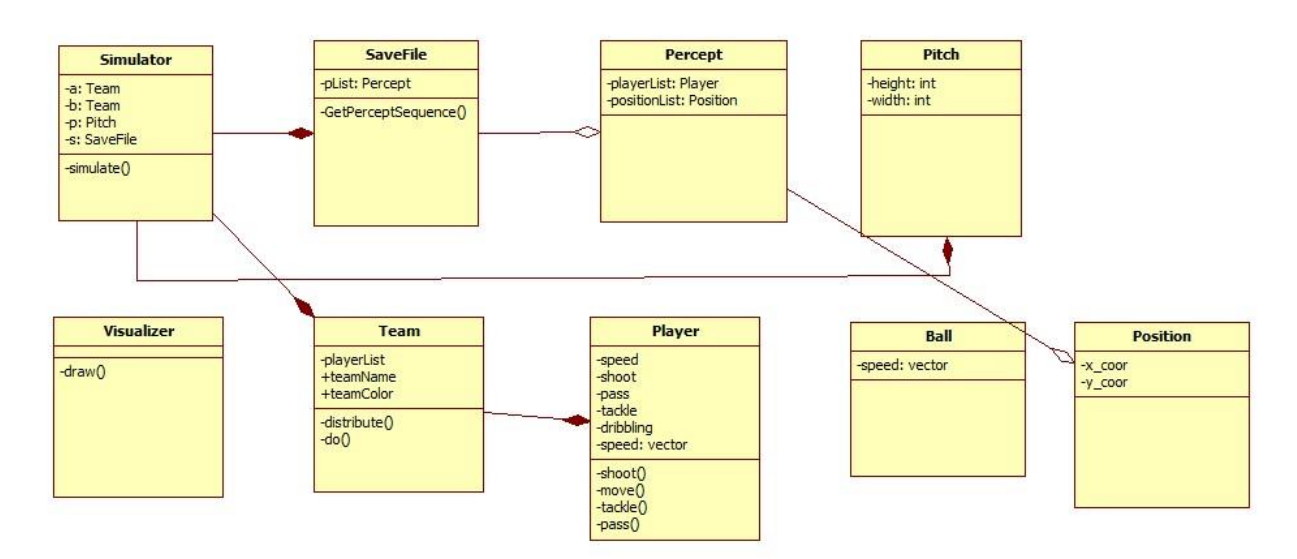

**Figure 2 Classes and their relations**

#### <span id="page-23-2"></span><span id="page-23-1"></span>**5.3.1 Simulator Class**

This class will simulate the game according to the input it takes from AI agents and creates a save file for visualization.

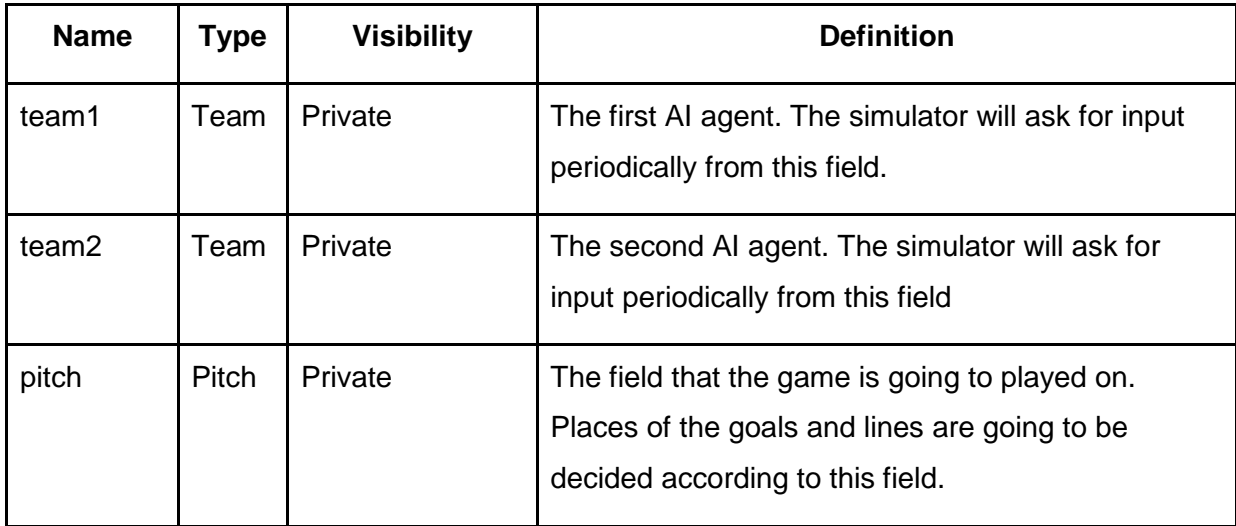

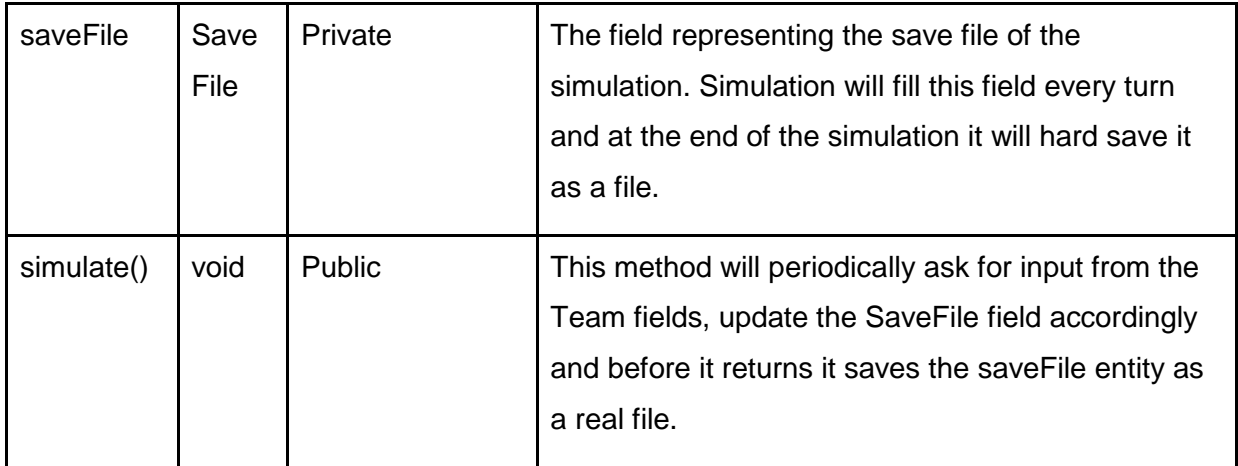

#### <span id="page-24-0"></span>**5.3.2 Visualizer Class**

This class will read from a saved simulation file and visualize the simulation in a way that the audience can enjoy. Since this is a football game, it is expected to be fun to watch.

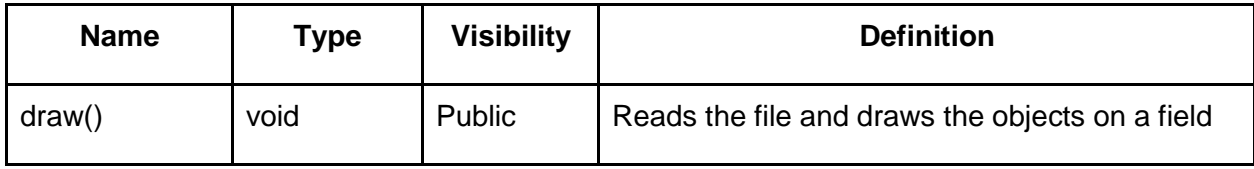

#### <span id="page-24-1"></span>**5.3.3 Team Class**

This class will be the AI agent of the user. The users will implement a Team interface. The simulator will call methods of this class to move the simulation forward.

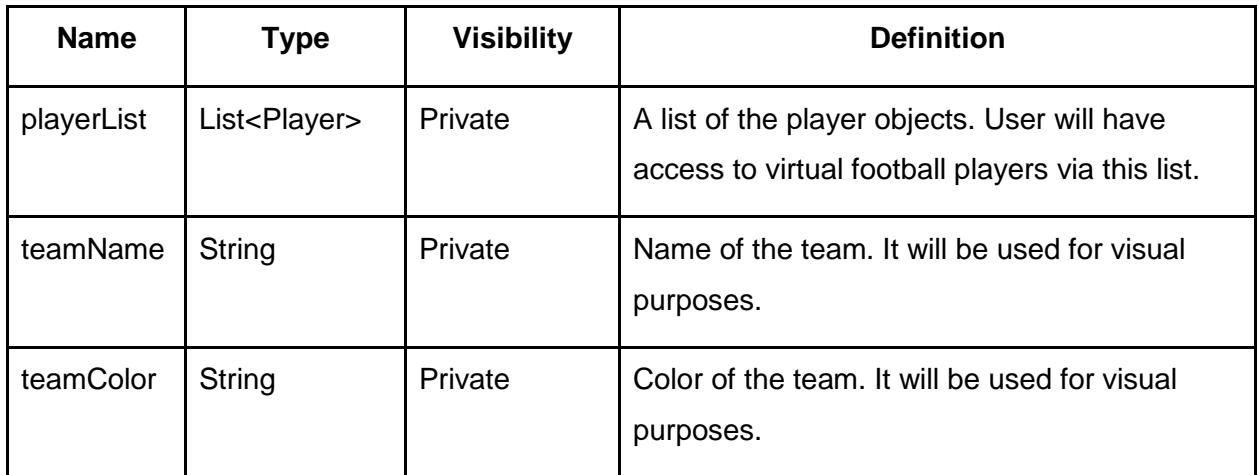

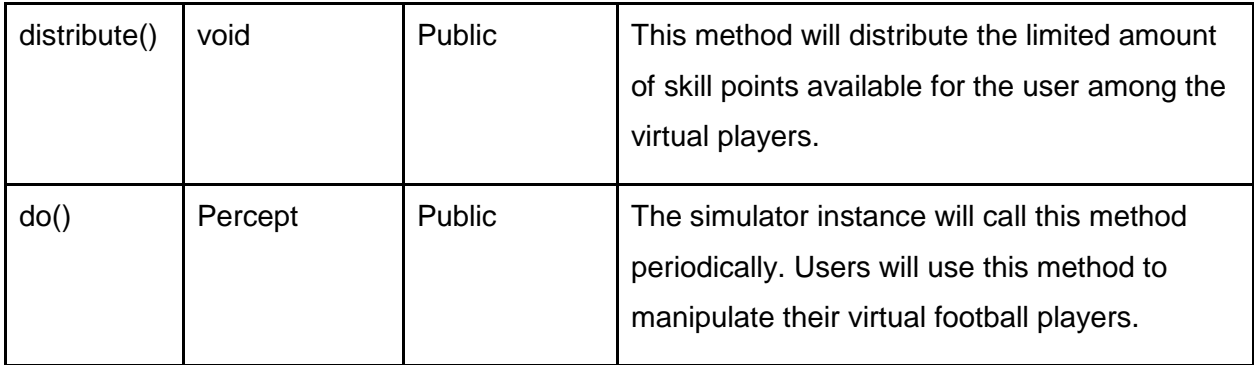

#### <span id="page-25-0"></span>**5.3.4 Player Class**

This class's instances will be the virtual football players the user controls via the agent he/she implemented (an instance of a Team class). Player class will loosely resemble a real life football player in an abstract way.

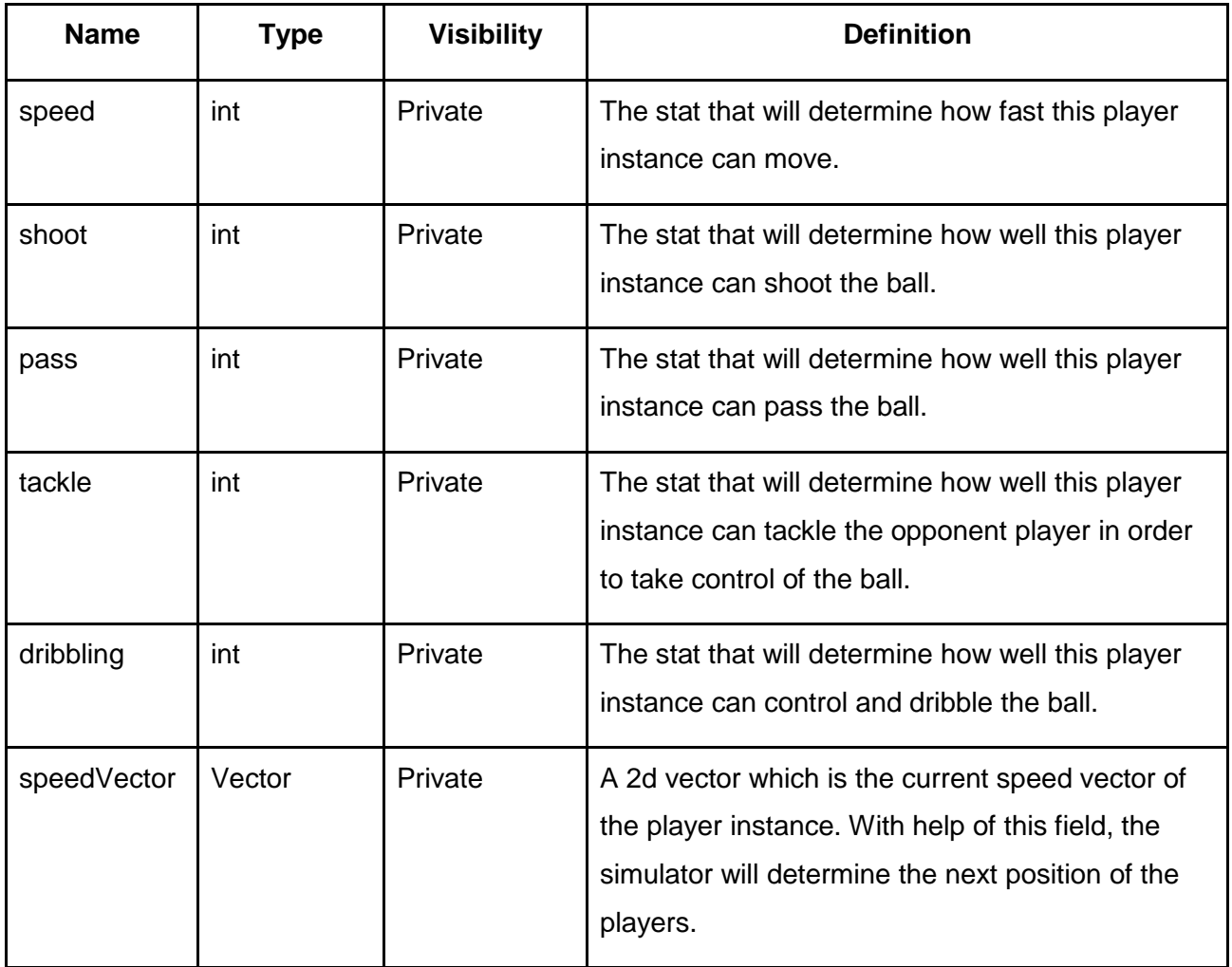

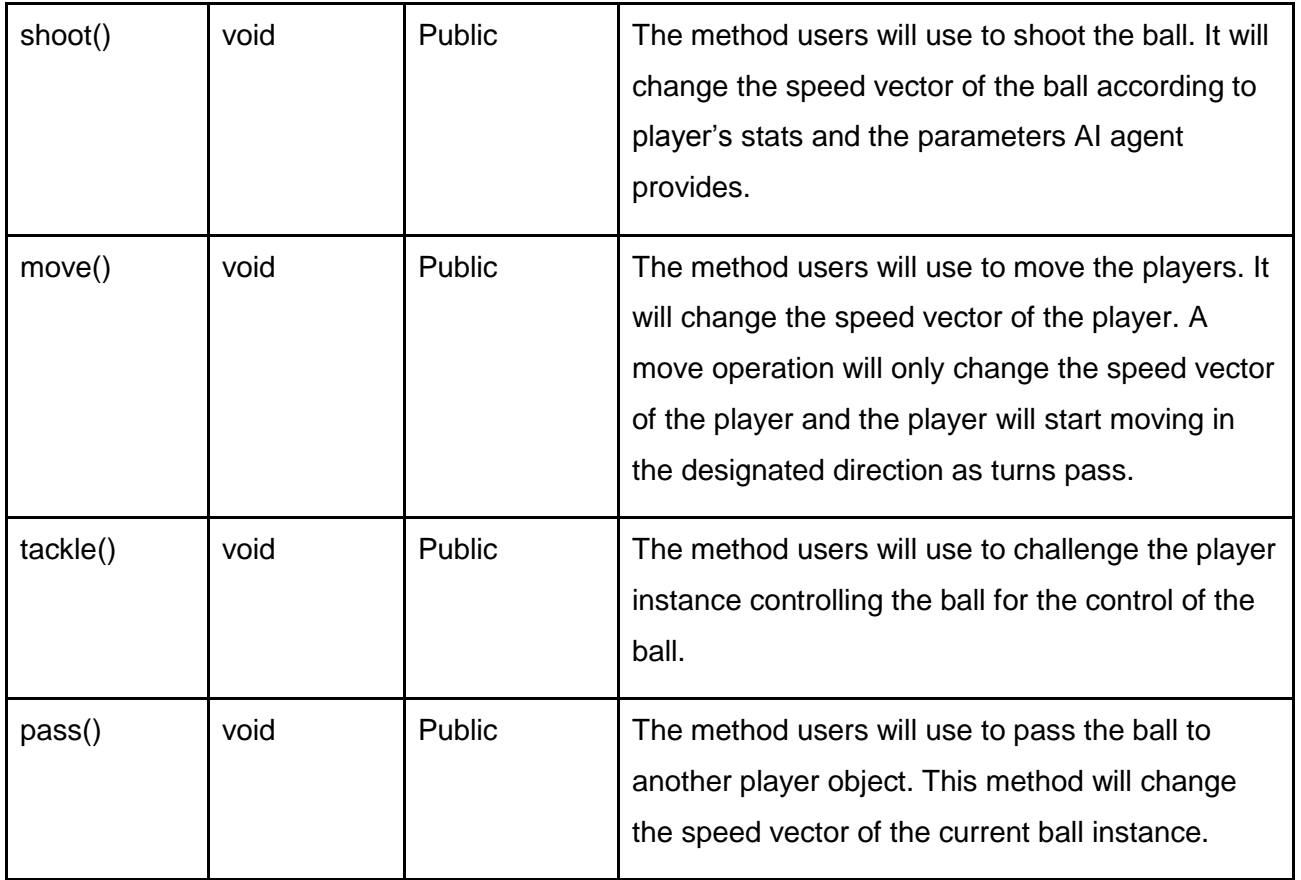

#### <span id="page-26-0"></span>**5.3.4 Percept Class**

This class will be a record of the positions of the objects in the simulation. This class will be used to save and visualize the simulation.

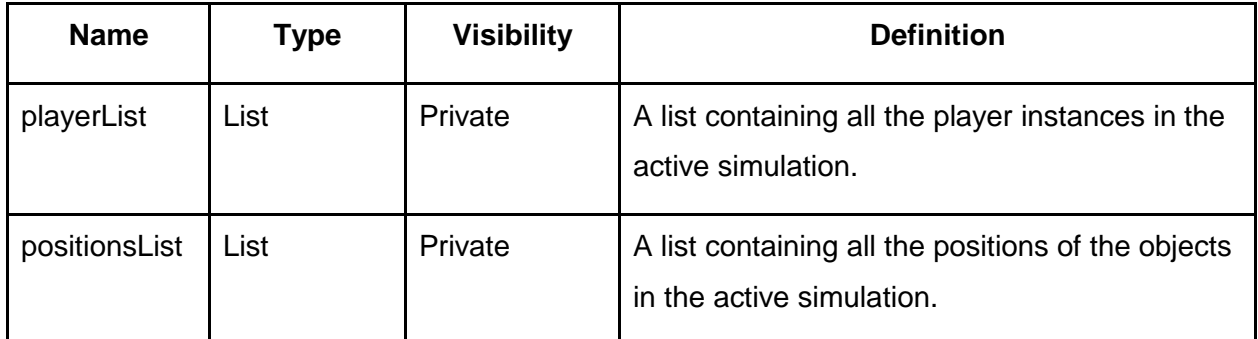

#### <span id="page-27-0"></span>**5.3.5 SaveFile Class**

This class will be the representation of the real save files of our simulations. After each turn simulator will add more percepts into the active instance of this class. After the simulation terminates it will create a real file using this class.

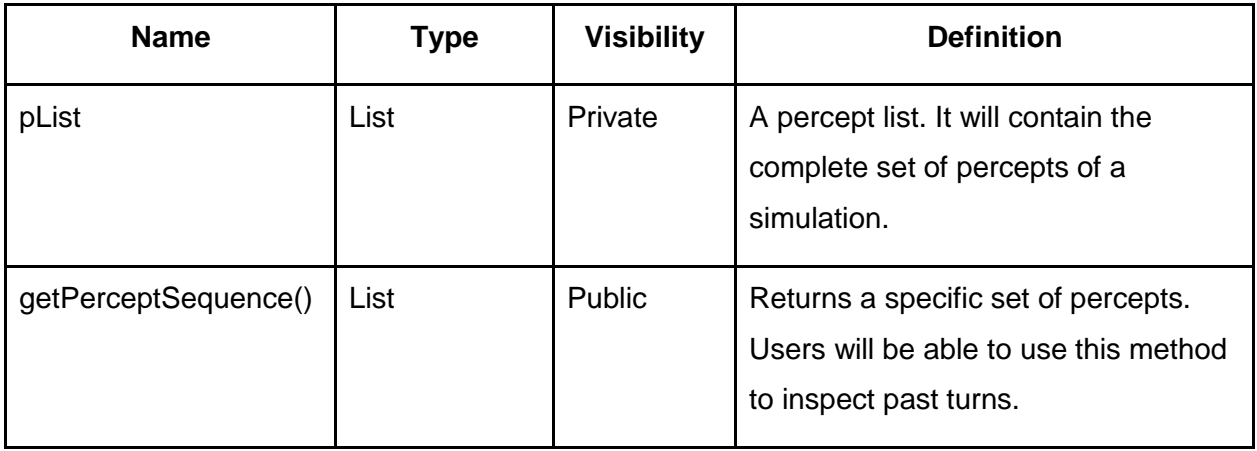

#### <span id="page-27-1"></span>**5.3.6 Pitch Class**

This class will determine the dimensions of the playing field including goal and line positions.

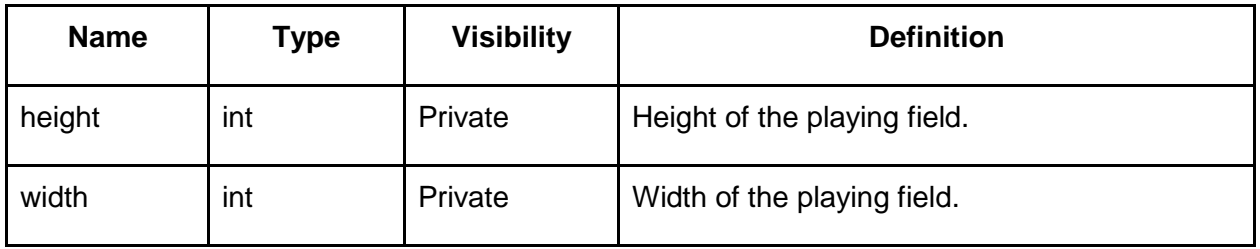

#### <span id="page-27-2"></span>**5.3.7 Ball Class**

This class will represent a football ball.

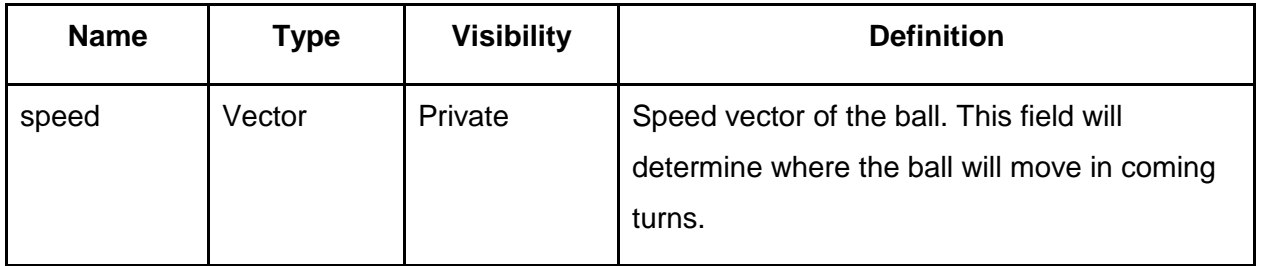

#### <span id="page-28-0"></span>**5.3.8 Position Class**

This class will be used to store position information.

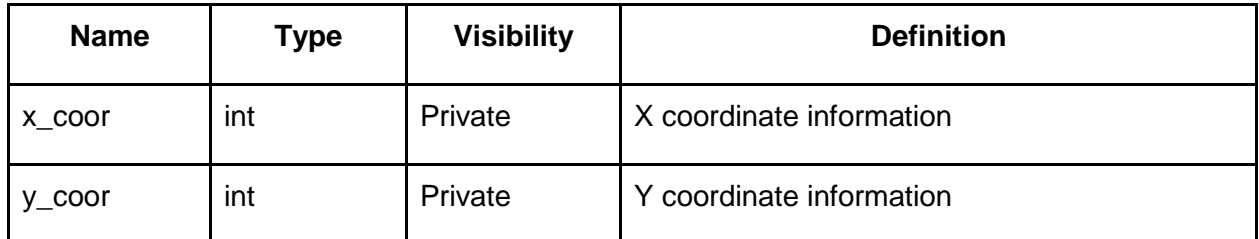

<span id="page-28-1"></span>**5.3.9 Relationships between Classes**

All of the relations can be observed from Figure 2.

- Simulator class has elements from Team, Pitch and SaveFile classes.
- SaveFile class has elements from Percept class.
- Team class has elements from Player class.

# <span id="page-29-0"></span>**5.4 Interface Viewpoint**

#### <span id="page-29-1"></span>**5.4.1 User Interface**

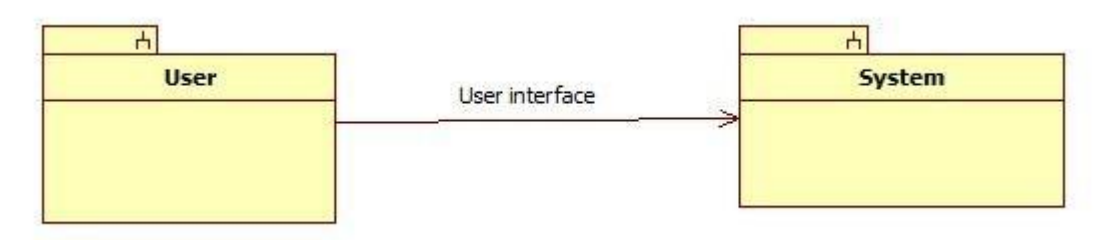

#### **Figure 3 User Interface Diagram**

<span id="page-29-2"></span>The user interface will be held by screens. The user will be able to use the functionalities of the game through these screens. Any response from the game will be shown to the user.

There will be 5 screens for user to view. These screens are Main Screen, Single Player Screen, Multiplayer Screen, Options Screen and Match Screen.

5.4.1.1 User Interface Elements

#### 5.4.1.1.1 Main Screen

The main screen is the initial screen of the game. When the user starts the game, this screen appears first.

It has the links for Single Player, Multiplayer, Options screens and it is possible to exit the game in this screen. When one of the button is pressed relative screen will be shown to the user.

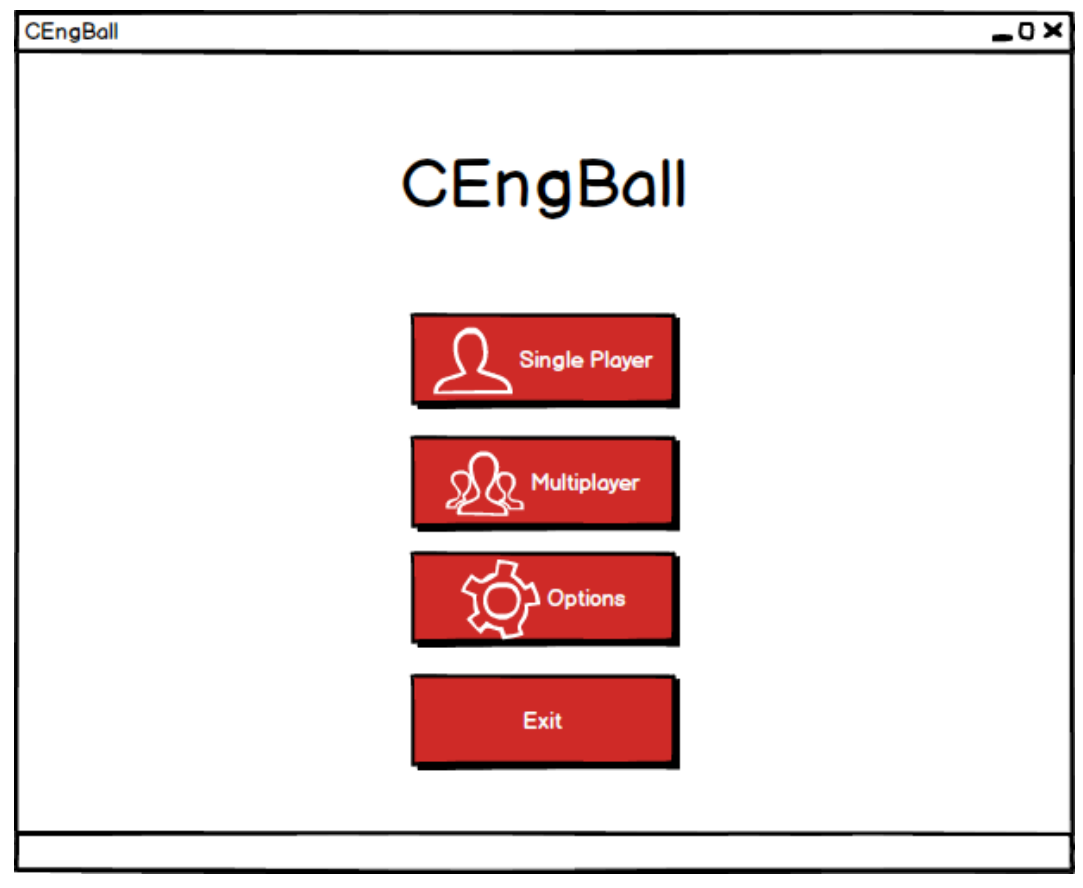

**Figure 4 Main Screen**

#### <span id="page-30-0"></span>5.4.1.1.2 Options Screen

This screen is related the options that the user can change. This options are about visualization and simulation.

The screen includes options for match length, commentary and player kits. The match length setting will have options 5 minutes to 15 minutes. This setting will affect both simulation and visualization time. The commentary setting will have ON and OFF options. If it is set to ON, then there will be a commentary on the match, otherwise the game will be shown without a commentary. Moreover, the player kits setting will also have ON and OFF options. When it is set to ON, the player kits will be shown in the match.

When the options are set, the user will be able to apply them with a button. Also, the user will be able to return back to the main screen.

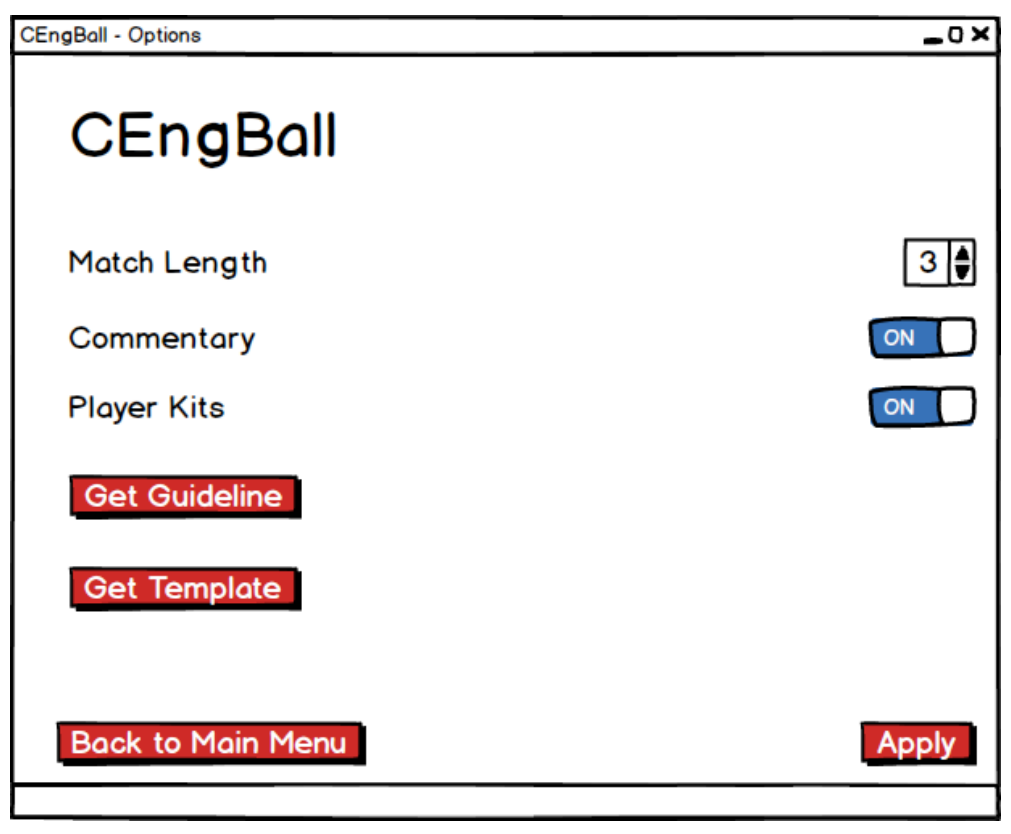

**Figure 5 Options Screen**

#### <span id="page-31-0"></span>5.4.1.1.3 Single Player Screen

This screen is for the single player mode. When the user wants to challenge the built-in agents with his/her own agent, he/she will use this screen to proceed.

In the screen, it will be possible to load the user code, compile and check it and choose the opponent difficulty. After both load and compile operations, the result will be shown to the user. Also, the user will be able to return back to the main screen or start the game. The "Start the Game" button will be enable after the user loads the code, compiles it and chooses a difficulty for the opponent, otherwise, it is disabled.

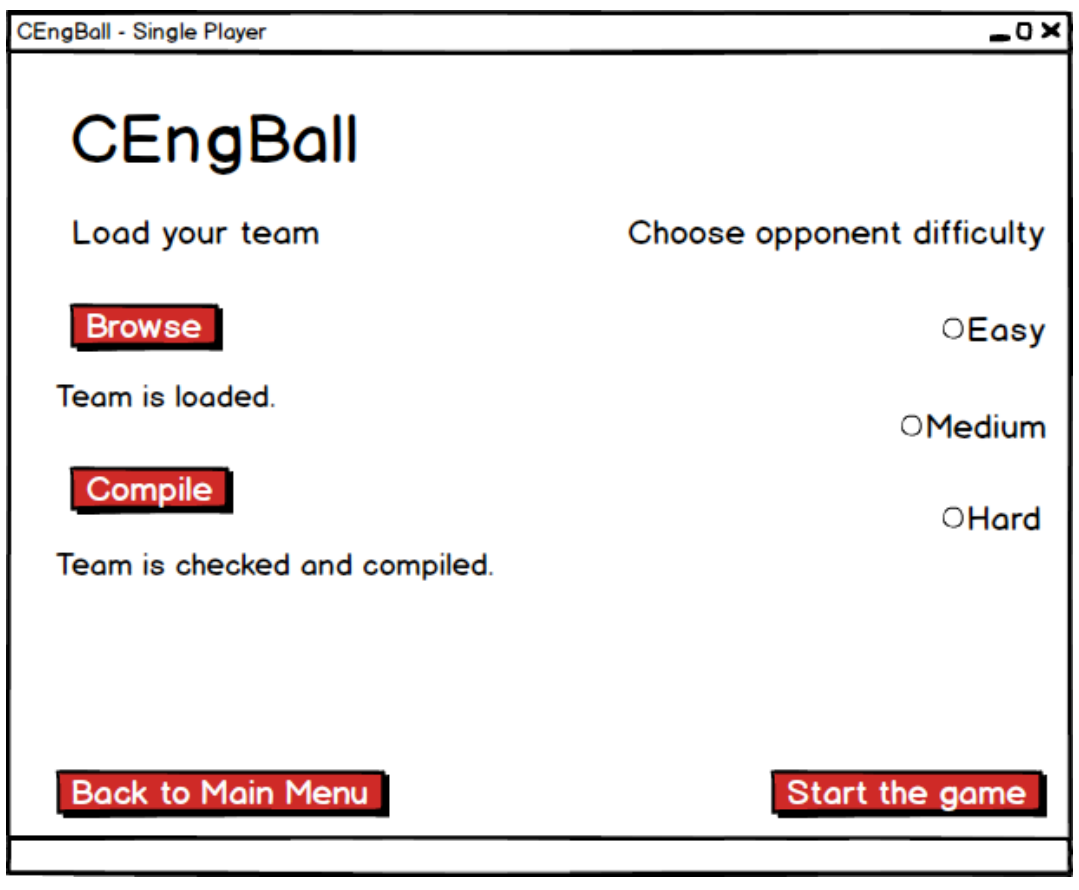

**Figure 6 Single Player Screen**

#### <span id="page-32-0"></span>5.4.1.1.4 Multiplayer Screen

This screen is for the multiplayer mode. When the user wants to challenge two user codes, he/she will chooses this mode.

In the screen, it will be possible to load the codes and compile them. The result of both the load and compile operations will be shown to the user. Moreover, the user will be able to start the game or return back to the main screen. Starting the game operation will be enabled when the both load and compile operations are completed.

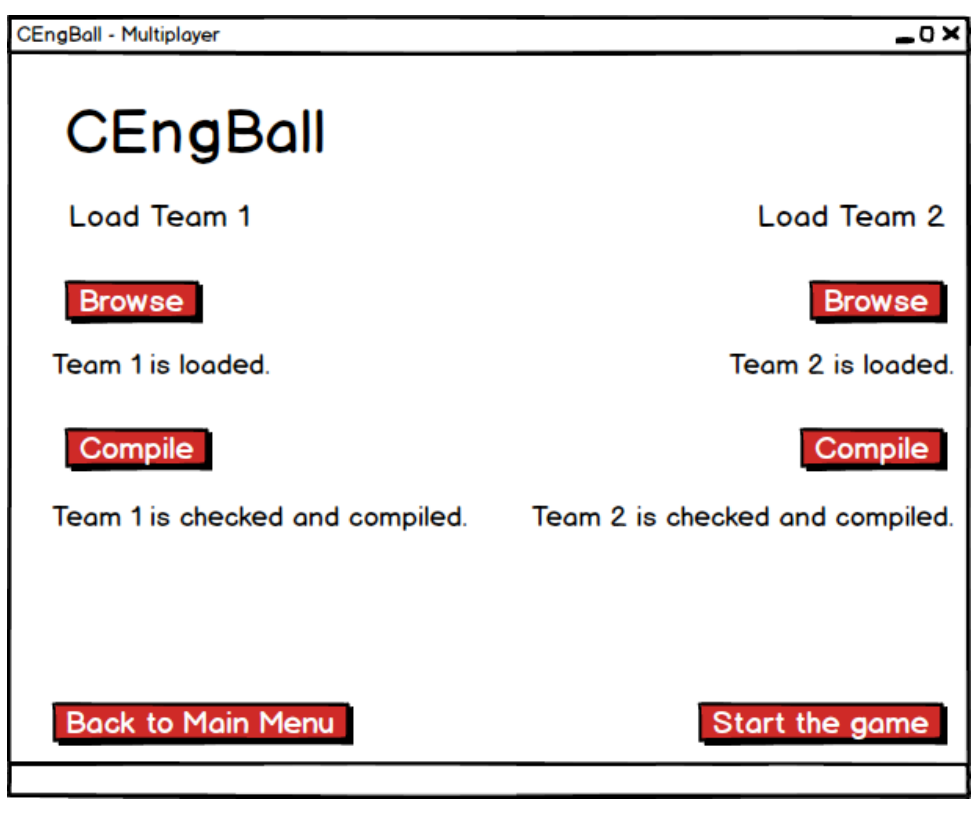

**Figure 7 Multiplayer Screen**

#### <span id="page-33-0"></span>5.4.1.1.5 Match Screen

This screen is for the visualization of the match. In both modes, this screen will show the match to the user.

In the screen, there will be a pitch to play the game and a commentary panel if it is enabled in options screen. The user will be able to watch the game or skip the game. If skipping operation is selected, the result of the match will be shown to the user. At the end of the match, the user will be able to finish the game and return back to the previous screen. Also, the user will be able to exit the match any time.

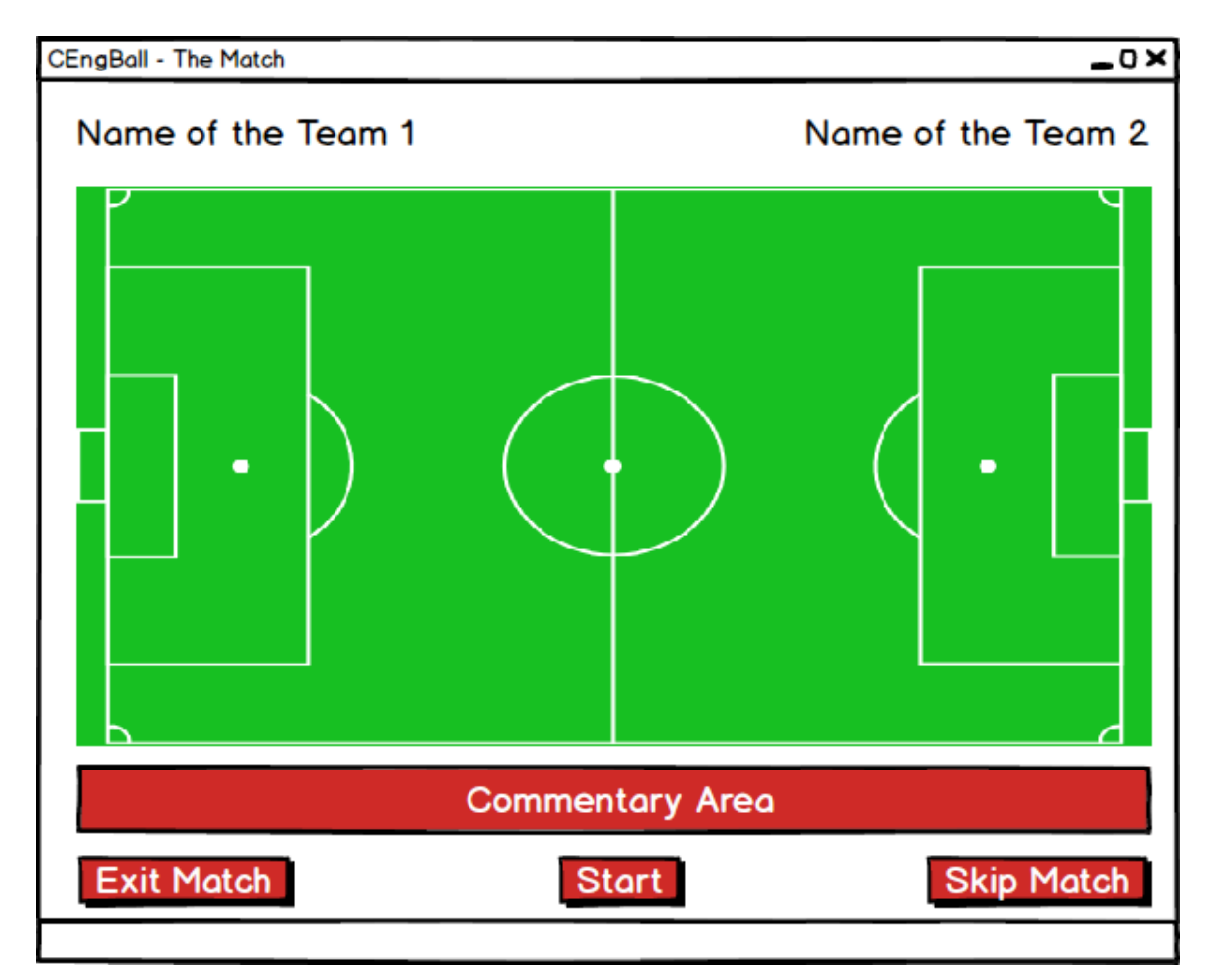

<span id="page-34-0"></span>**Figure 8 Match Screen**

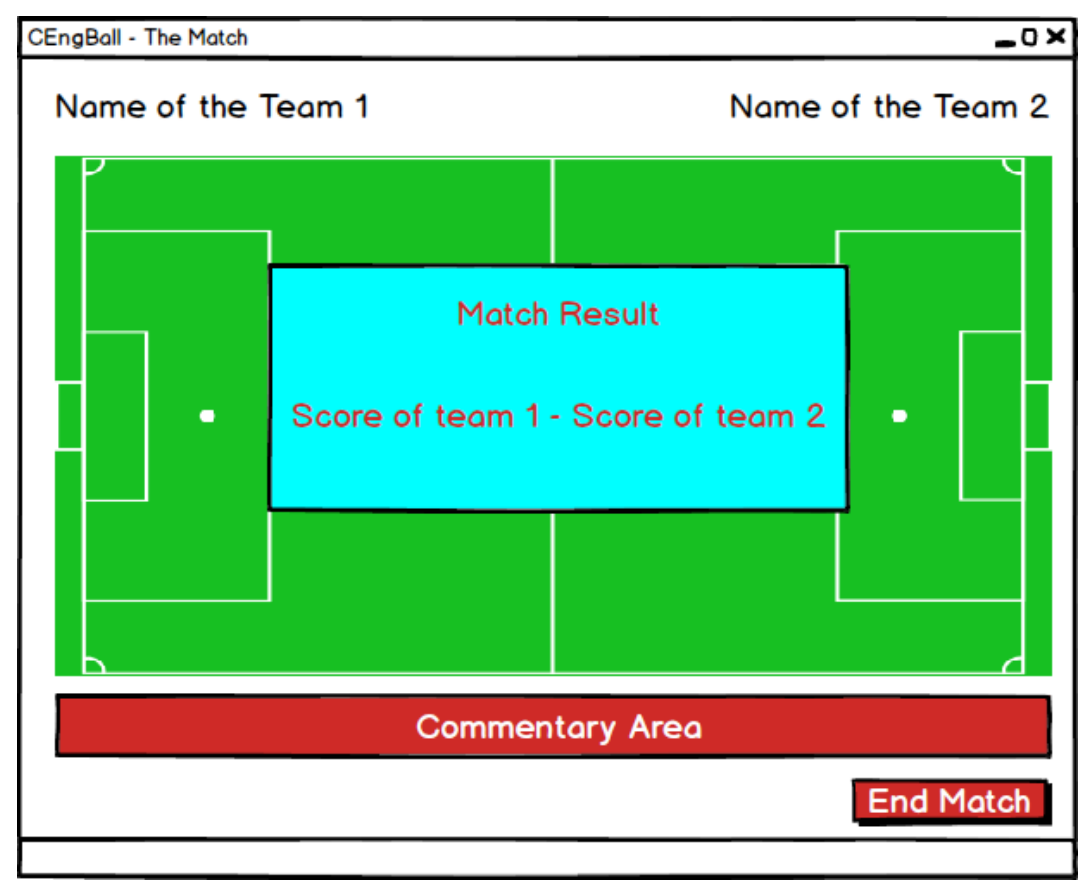

**Figure 9 End Game Screen**

<span id="page-35-1"></span><span id="page-35-0"></span>**5.4.2 AI Agent - Simulator Interface**

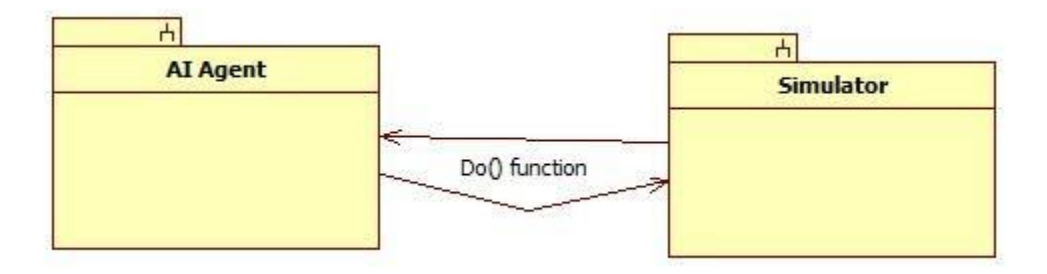

**Figure 10 AI Agent - Simulator Interface Diagram**

<span id="page-35-2"></span>Via Do() function these two subsystems interact. The simulator asks for a percept instants and the AI Agent provides it via Do() function.

In each turn, the simulator will get the last percept that is played by a user agent and update the simulation. After updating, it will wait the other user agent to make a move. This Do() function is the interface for the user agent to make the move. There will be a timeout for the new move.

After the time runs out, the simulator will take the latest changes in the objects and uses them as the move of the agent.

This communication will continue turn by turn. The simulator will provide the current percept to one agent and asks for a new move in one turn while it does these for the other agent in the following turn.

#### <span id="page-36-0"></span>**5.4.3 Visualizer - Simulator Interface**

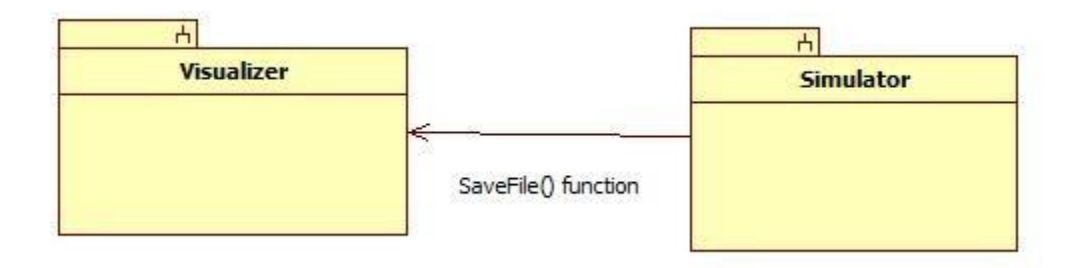

#### **Figure 11 Visualizer Simulator Interface Diagram**

<span id="page-36-3"></span>Via SaveFile() function these two subsystems interact. The visualizer asks for a log file and the simulator provides it via SaveFile() function.

The save file is necessary for visualizer to display the game. It will have the percepts in each turn as logs. The visualizer will display the game according to these logs. When the user wants to watch the game, the visualizer will ask for the save file of the match and the simulator will return an instance of save file with a percept list. Then, the visualizer will play the game on the screen.

This communication is a one way communication which will happen only once. When the visualizer gets the percept list, it will just play the game.

### <span id="page-36-1"></span>**5.5 Dependency Viewpoint**

This viewpoint will list the subsystems and explain the interconnections amongst them in detail. Whole system consists of three subsystems namely, the simulator and the visualizer and the AI agents.

#### <span id="page-36-2"></span>**5.5.1 Simulator Subsystem**

This subsystem is responsible for running the simulation according to the input from the AI agents. It contains two AI Agents and a virtual playing field. The way this subsystem operates can be explained as:

- The simulator will load two agents and a field, then it will start the simulation.
- The subsystem will ask AI Agents periodically for input.
- Agents will move their players and the ball.
- The simulator will record this movements as percepts. It will add this percepts to a saveFile object.
- After the simulation terminates, it will dump that saveFile instance into a file on the hard disk.

#### <span id="page-37-0"></span>**5.5.2 Visualizer Subsystem**

This subsystem is responsible for visualizing a saved simulation. It contains a saveFile object. Simulations are saved as a list of percepts. Each percept is a turn passed. Since percepts does not contain any data related with time, visualizer will decide the length of the visualization. The way this subsystem operates can be explained as:

- The visualizer will load a saveFile and it will create percepts according to it.
- It will recognize the objects (Players and Ball) and will draw these objects according to the position information provided by the percepts.

#### <span id="page-37-1"></span>**5.5.3 AI Agent Subsystem**

This subsystem is responsible for providing input to the simulator subsystem. It contains the user implemented AI so the user interacts with the whole system via this subsystem. The way this subsystem operates can be explained as:

- User will implement an AI Agent and load it into the system using the user interface.
- User will start the simulation and then this subsystem will be asked for input by the simulator subsystem.
- Agent will decide what each of the player instances will do using Player Class's methods. (Shoot, move etc.)
- Agent will return a new percept instance to the simulator and will wait for the next turn.

#### <span id="page-38-0"></span>**5.5.4 Subsystem Connections**

There are several connections in the system. The simulator and AI Agents are connected via software, while the simulator and the visualizer communicate via a save file.

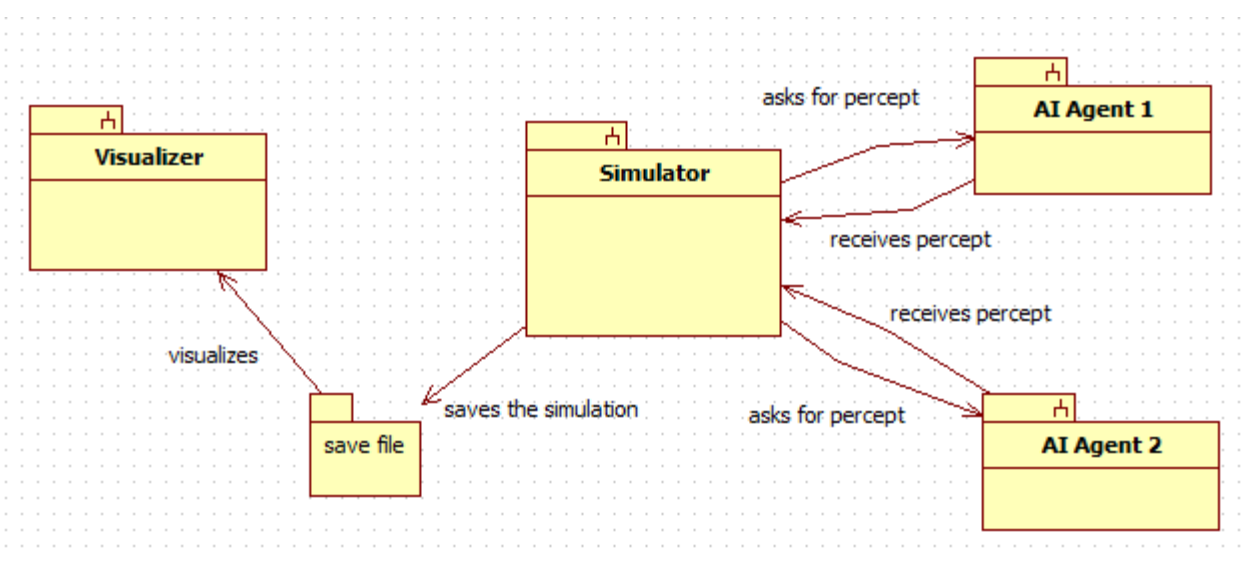

**Figure 12 Subsystem Connections**

### <span id="page-38-2"></span><span id="page-38-1"></span>**5.6 Interaction Viewpoint**

In this viewpoint, the interaction and the connection between user interface elements will be explained screen by screen in detail. Also, main variable will be explained.

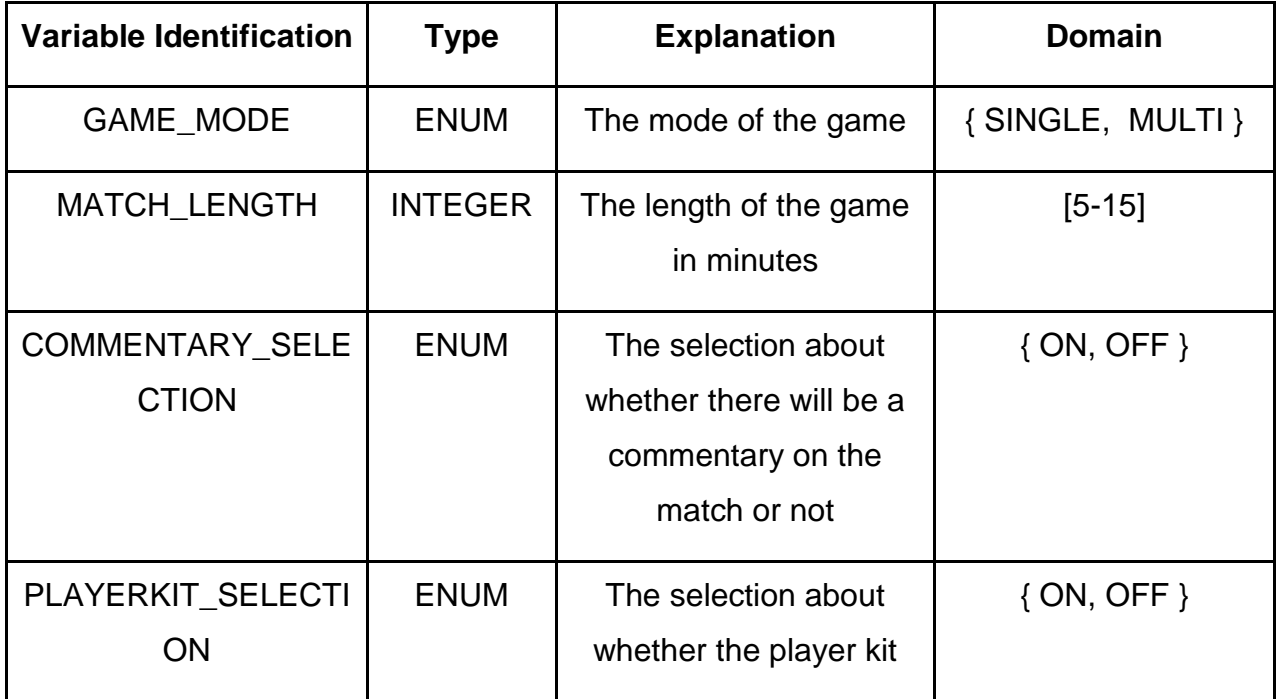

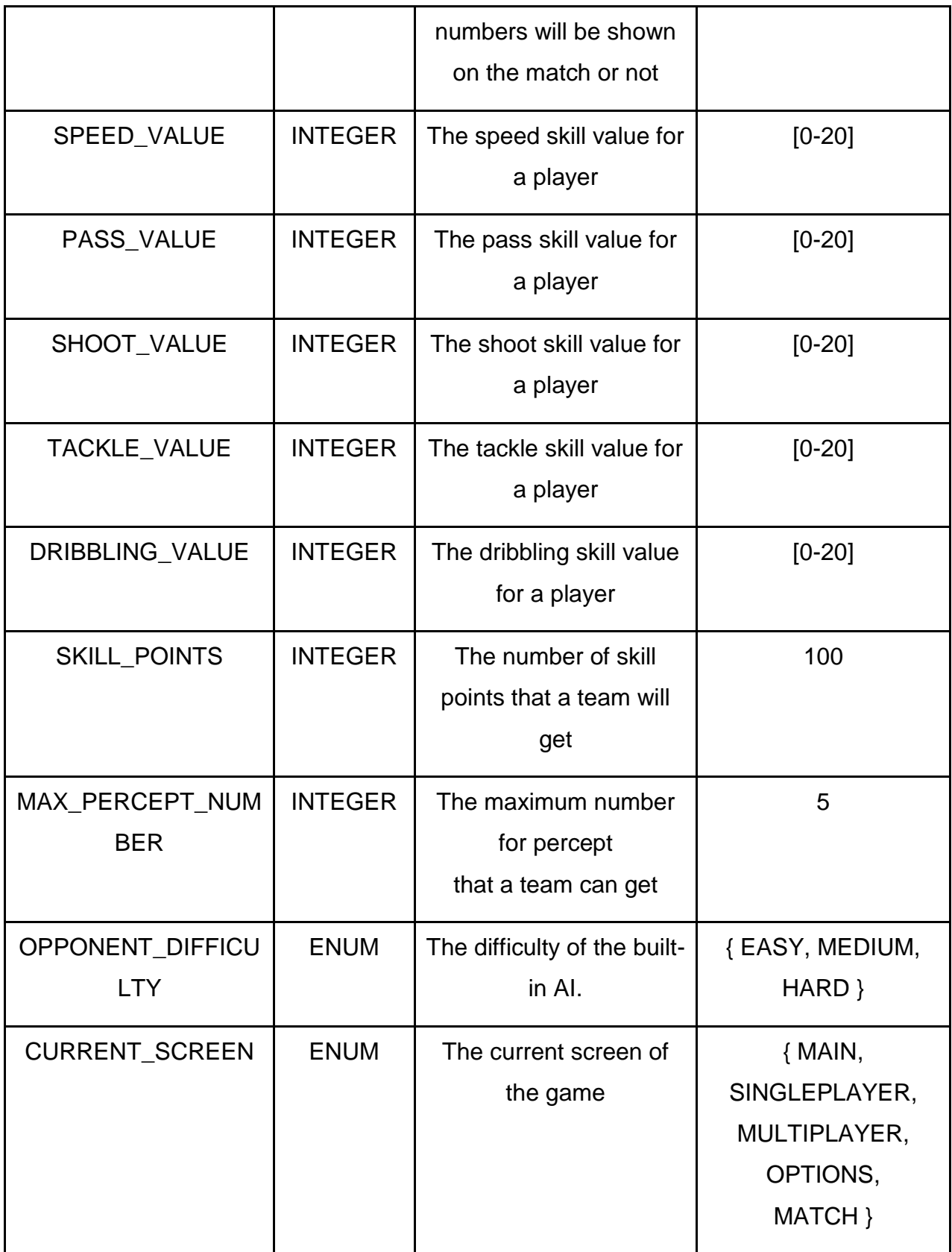

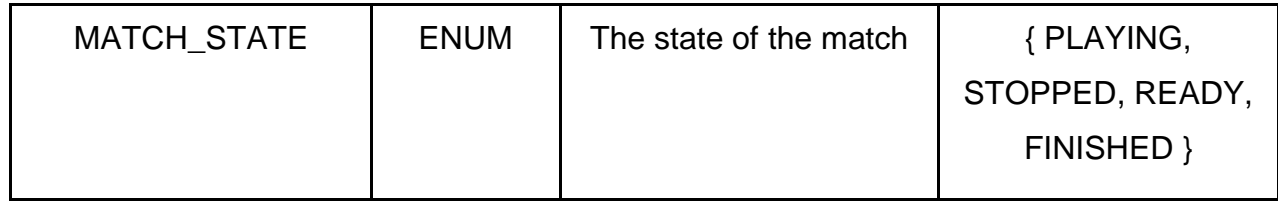

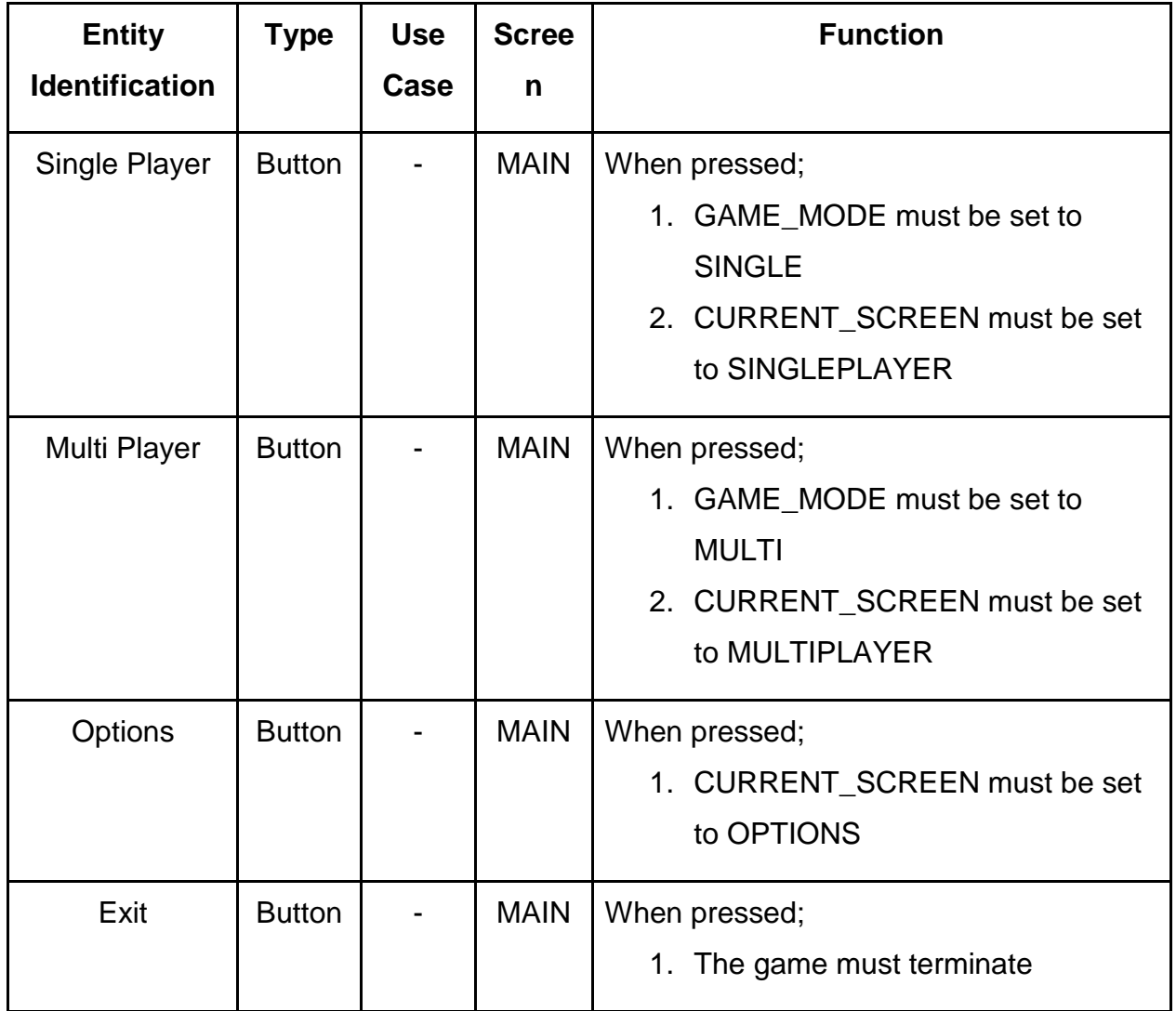

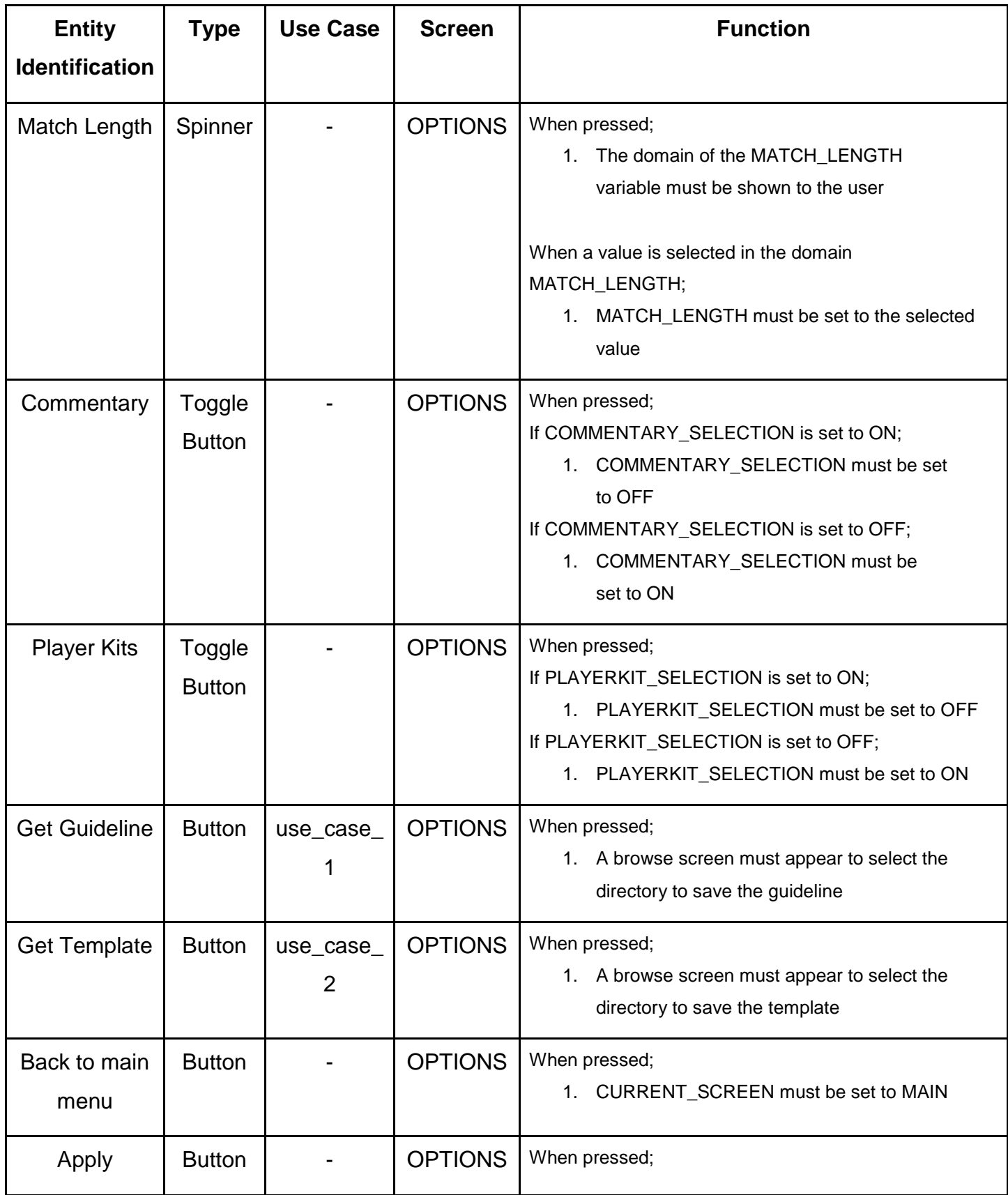

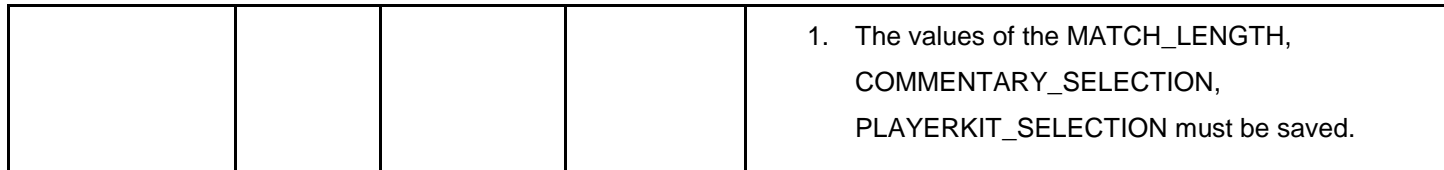

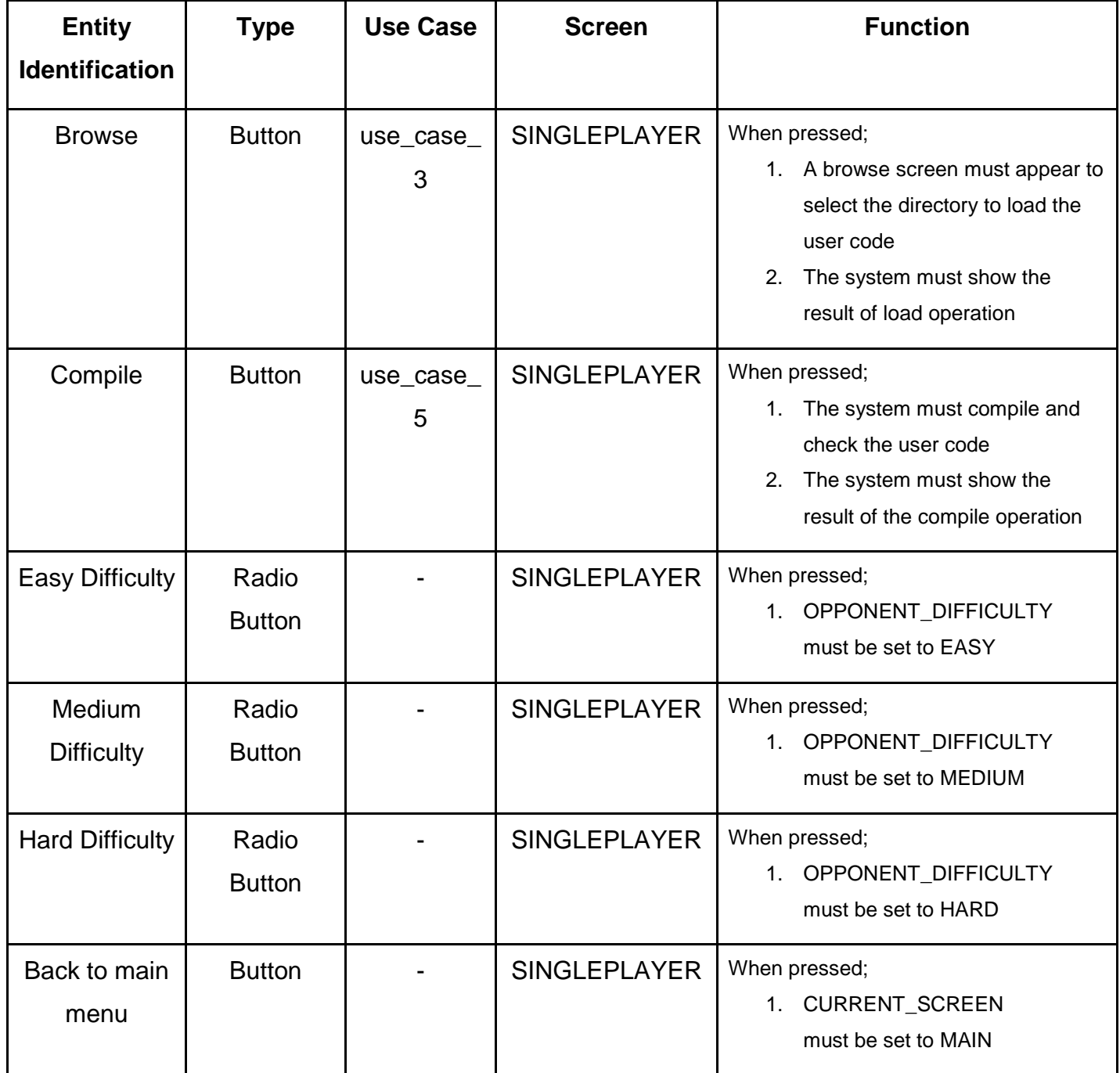

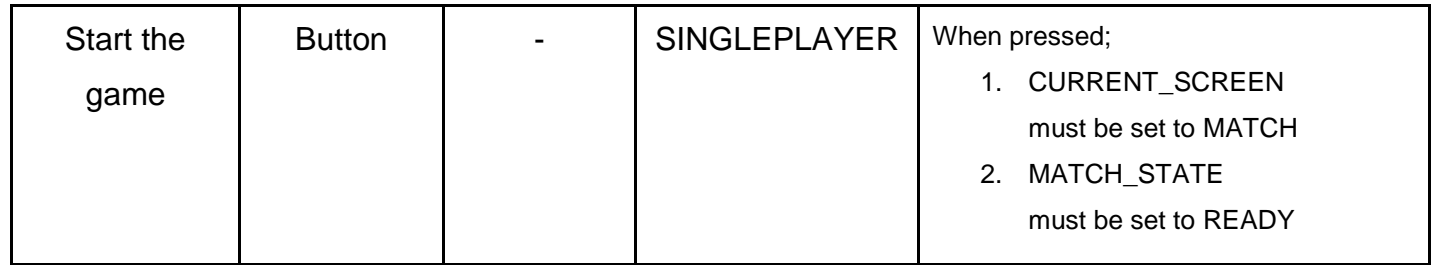

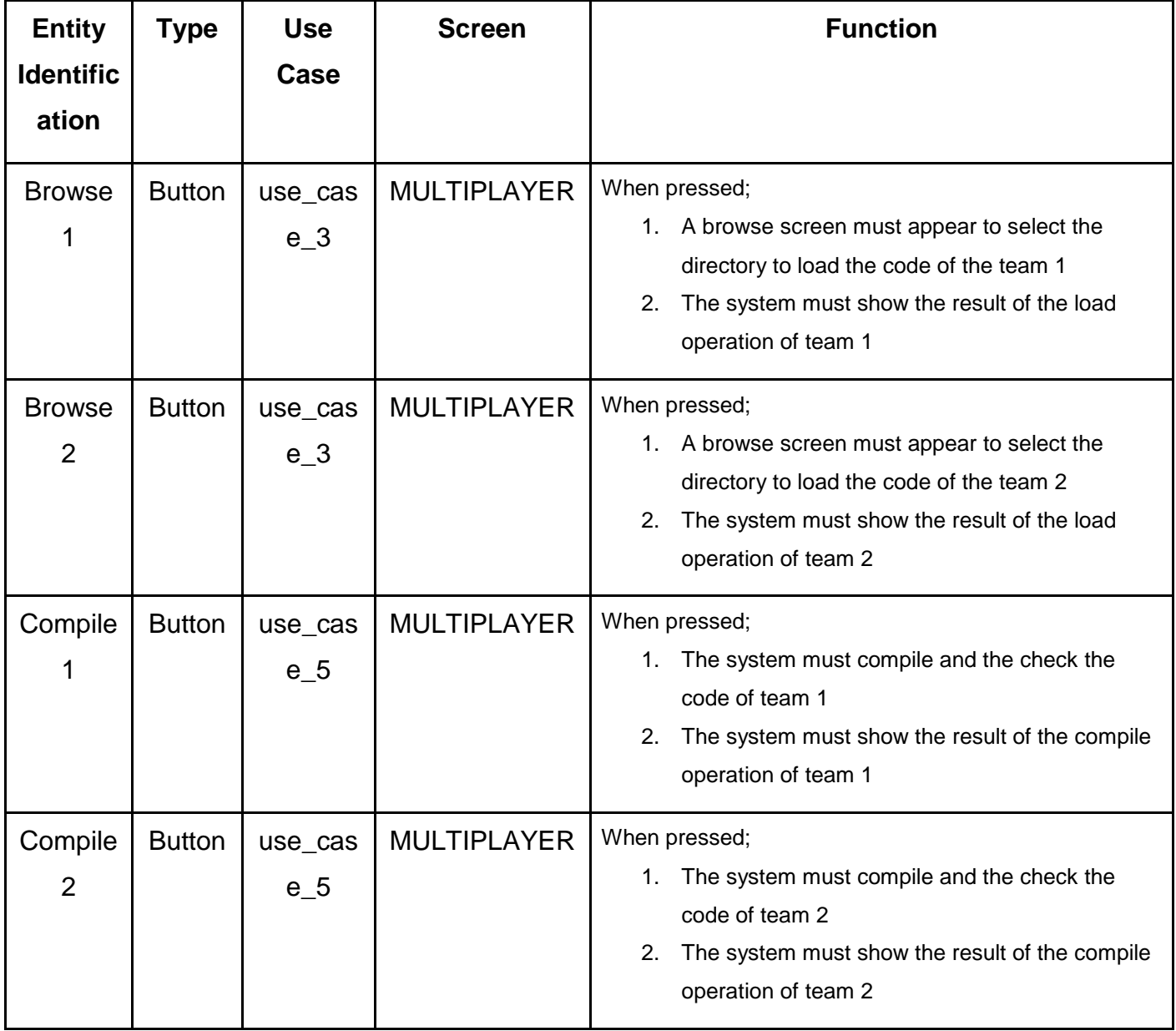

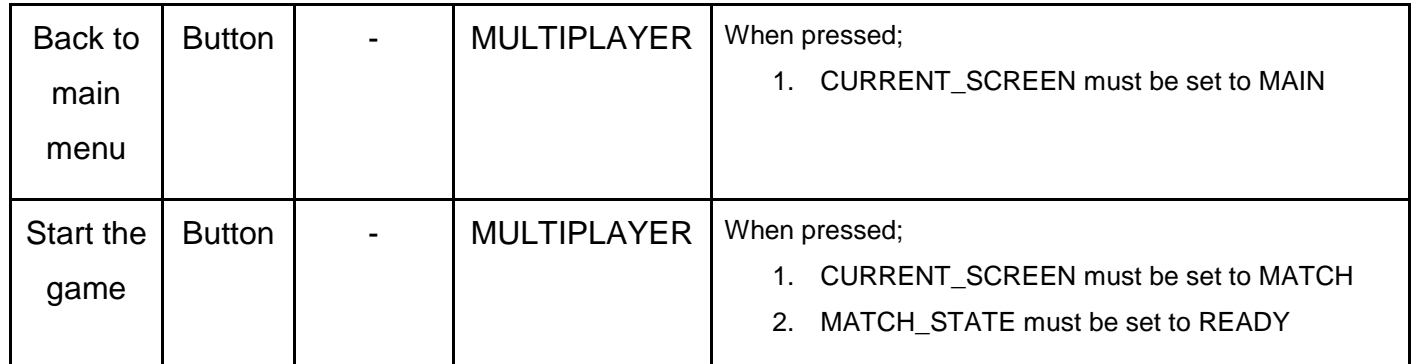

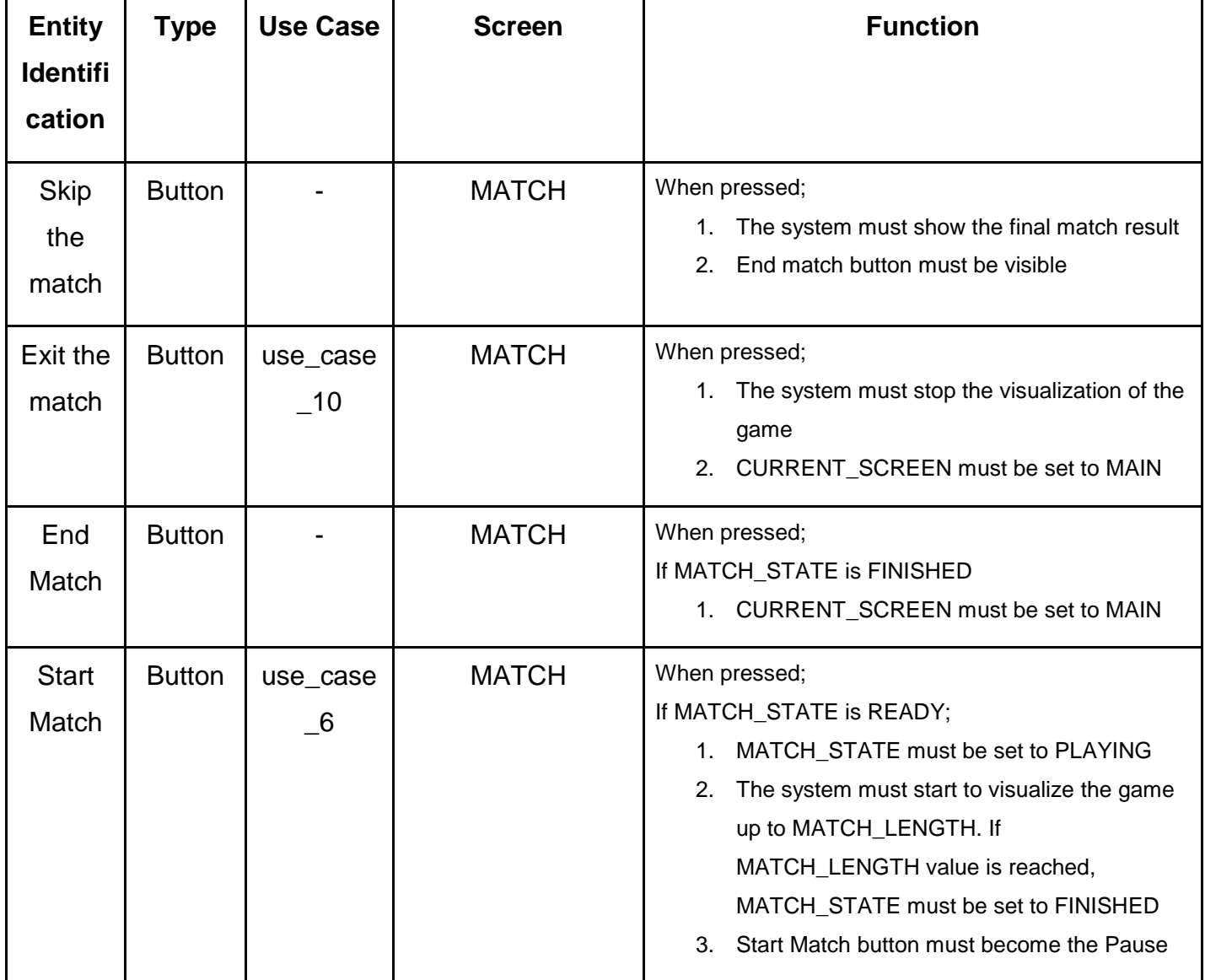

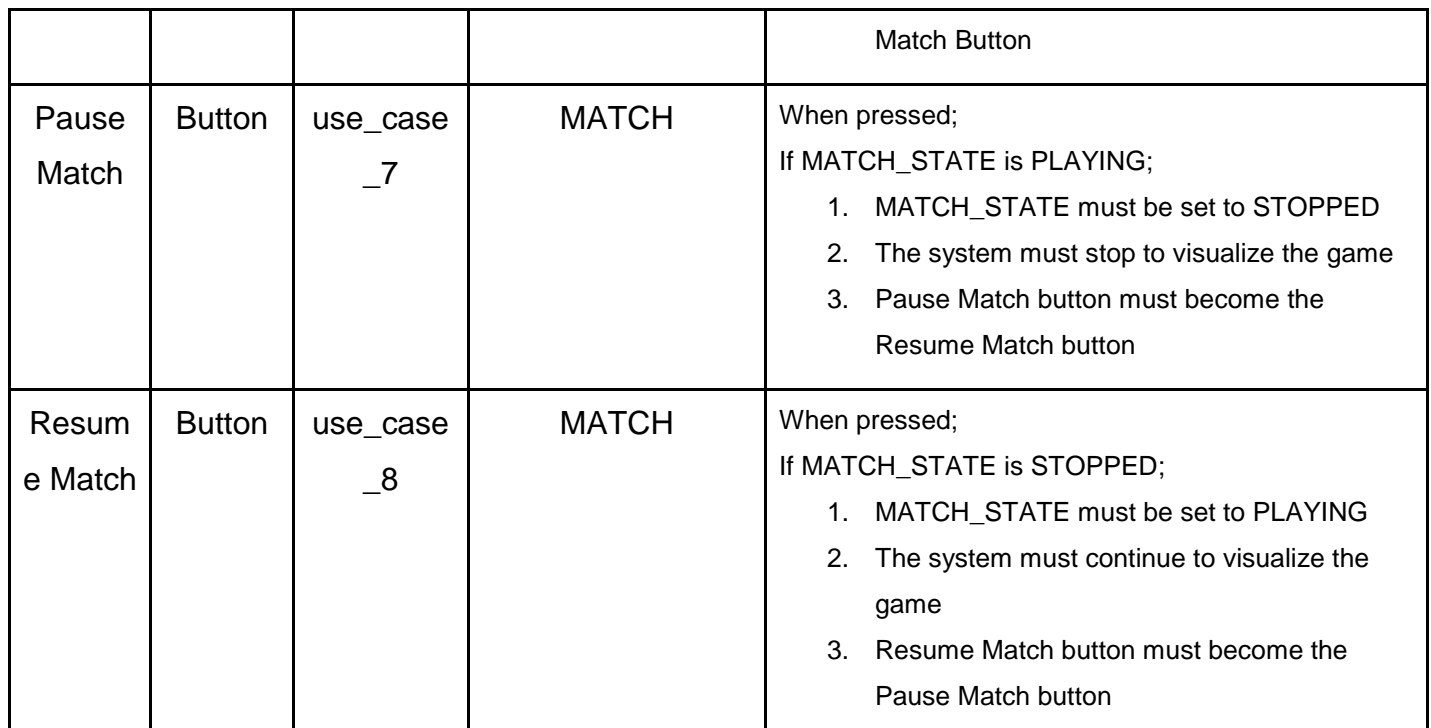

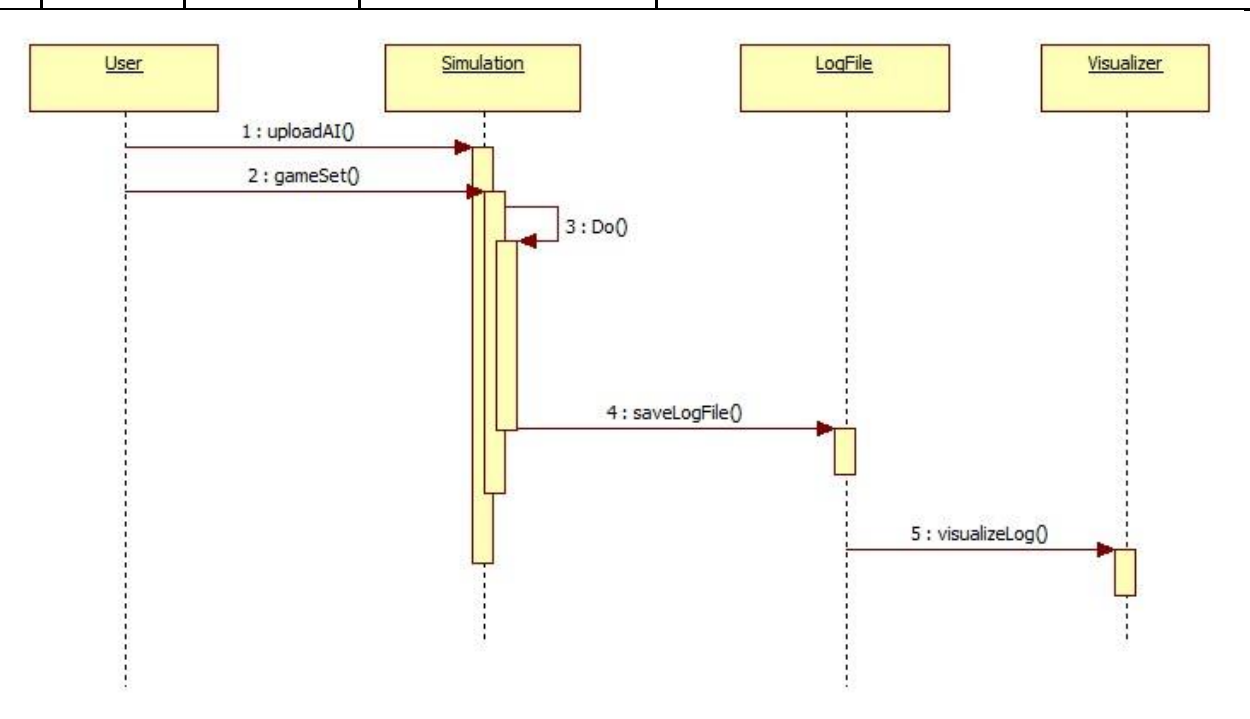

<span id="page-45-0"></span>**Figure 13 Sequence Diagram**

#### <span id="page-46-0"></span>**5.7 State Dynamics Viewpoint**

In this section, an illustration of our simulation steps is shown. At the beginning of program execution, user can select former imported AI agents to play game, or directly can go to upload state. Moreover user has an opportunity to view saved log file with visualizer. If user uploads his/her AI, system will check validity of this file and then system goes to "ready state". After that user should select game preferences and according to these settings, simulation will start. Later user can save log file and visualize it.

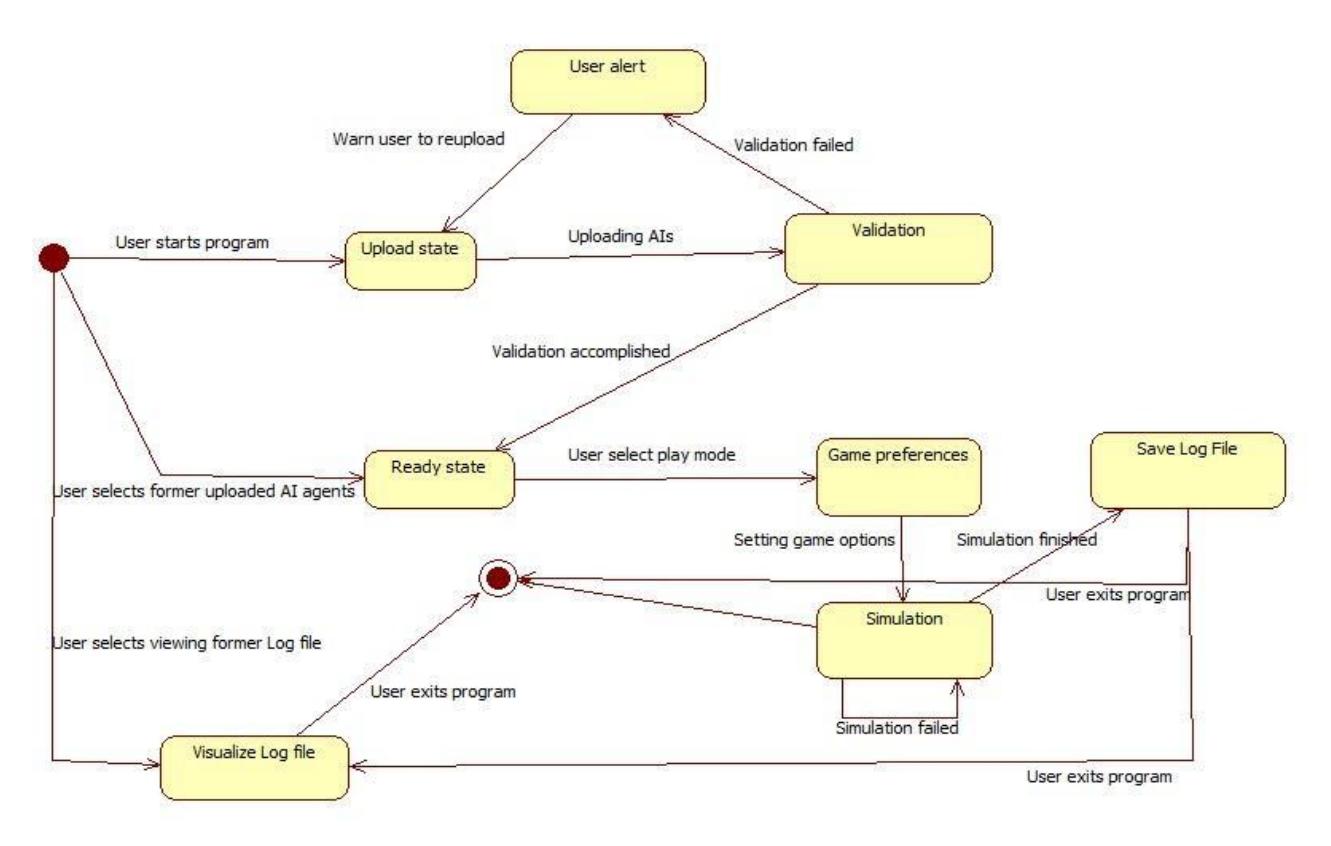

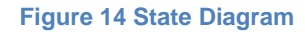

#### <span id="page-46-2"></span><span id="page-46-1"></span>**5.8 Information Viewpoint**

In the project, there will be only one type of persistent data storage. This data file will be saveFile. The save file will store the percepts in each turn. It will also have a metadata section which will contain general information. For each turn, not to store whole player entities, metadata will store team id – player ids relation table. The simulator will write to these files. They will be used by the visualizer to display the game after the simulation.

#### **Structure of the saveFile:**

● It will be in the format of JSON.

- Each JSON object will have the information about a percept with the positions of the players and the ball, the score and the turn number.
- The number of JSON objects will be equal to the number of turns.

#### **Operations on the file:**

The file will be stored in a directory that both the simulator and the visualizer can access to it. The simulator will be responsible for the creation of the file. The save file of each match will have a different name formatted as timestamp.

The simulator will have the right to write to the file. In each turn, it will add a new JSON object at the end of the file.

The visualizer can only read from the file. It cannot change its content. It will read the file, parse it and then visualize the percepts.

#### **Example of saveFile**

{ "metadata": { "team1": {"id": 0,"name": "Carlos", "colorR": 0, "colorG": 0,"colorB": 0, "players": [ {"id": 0,"name": "I aint got no name!","kitNumber": -1}, {"id": 0,"name": "I aint got no name!","kitNumber": -1}, {"id": 0,"name": "I aint got no name!","kitNumber": -1} ]}, "team2": {"id": 0,"name": "Roberto","colorR": 0,"colorG": 0,"colorB": 0,"players": [ {"id": 0,"name": "I aint got no name!","kitNumber": -1}, {"id": 0,"name": "I aint got no name!","kitNumber": -1}, {"id": 0,"name": "I aint got no name!","kitNumber": -1}]}, "pitchWidth": 0,"pitchHeight": 0}, "perceptList": [{"ball": {"position": {"x": 64.0,"y": 48.0},"speedX": 0.0,"speedY": 0.0}, "playerInfoList": [{"id": "0","position": {"x": 12.0,"y": 61.0}}, "team1Score": 0,"team2Score": 0}]}

# <span id="page-48-0"></span>6. Planning

# <span id="page-48-1"></span>**6.1 Estimation**

This is our Gantt chart representation of weekly planning schedule.

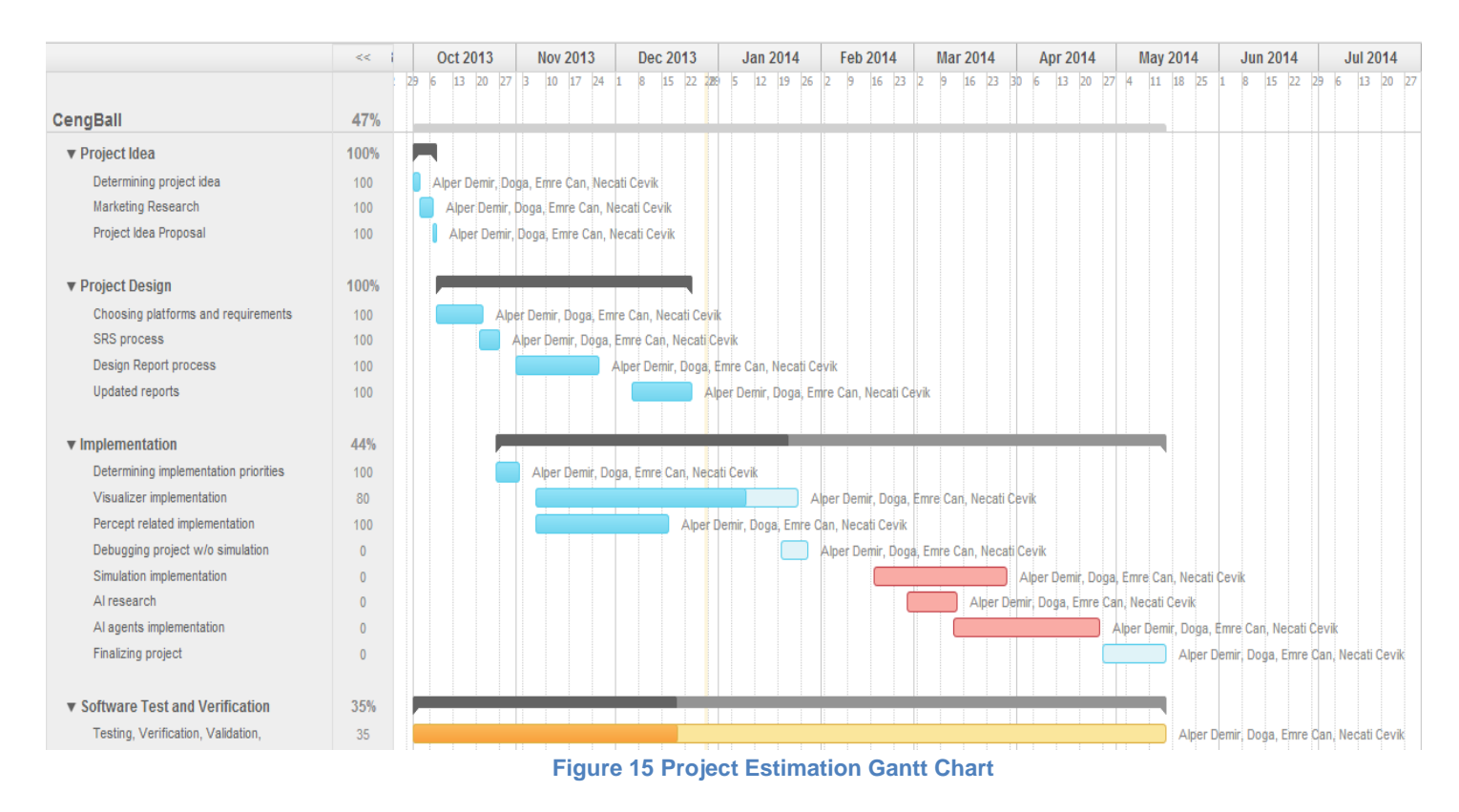

# <span id="page-48-3"></span><span id="page-48-2"></span>7. Conclusion

This SDD is prepared to give detailed information for all design patterns of CEngBall Project. First, general overview and definitions of project were given. Then, relative information about design's concerns is mentioned. After that, system architecture is provided with all of its components. In the following sections, user interfaces and actions of objects are stated in design viewpoints section.